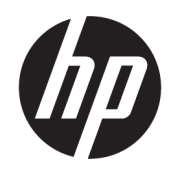

Používateľská príručka

#### ZHRNUTIE

Táto príručka obsahuje informácie o súčastiach, sieťovom pripojení, správe napájania, zabezpečení, zálohovaní a omnoho viac.

#### Právne informácie

© Copyright 2021 HP Development Company, L.P.

Windows je registrovaná ochranná známka alebo ochranná známka spoločnosti Microsoft Corporation v Spojených štátoch a ďalších krajinách. Logo microSD a microSD sú ochranné známky spoločnosti SD-3C LLC. USB Type-C a USB-C sú registrované ochranné známky organizácie USB Implementers Forum.

Informácie uvedené v tomto dokumente sa môžu zmeniť bez predchádzajúceho upozornenia. Jediné záruky na produkty a služby spoločnosti HP sú uvedené vo vyhláseniach o výslovnej záruke, ktoré sa poskytujú spolu s takýmito produktmi a službami. Žiadne informácie uvedené v tomto dokumente nemožno považovať za dodatočnú záruku. Spoločnosť HP nie je zodpovedná za technické ani redakčné chyby či opomenutia v tejto príručke.

Druhé vydanie: november 2021

Prvé vydanie: september 2021

Katalógové číslo dokumentu: M78584-232

#### Oznámenie o výrobku

Táto príručka opisuje prvky, ktoré obsahuje väčšina produktov. Niektoré prvky nemusia byť vo vašom počítači k dispozícii.

Nie všetky funkcie sú dostupné vo všetkých verziách systému Windows. Systémy môžu vyžadovať inovovaný a/alebo samostatne zakúpený hardvér, ovládače, softvér alebo aktualizáciu programu BIOS na využívanie všetkých funkcií systému Windows. Operačný systém Windows sa aktualizuje automaticky a táto možnosť je vždy zapnutá. Je potrebný vysokorýchlostný internet a účet u spoločnosti Microsoft. Poskytovateľ internetových služieb si za to môže účtovať poplatky a na aktualizácie sa časom môžu vzťahovať ďalšie požiadavky. Pozrite si časť [http://www.windows.com.](http://www.windows.com) Ak sa váš produkt dodáva so systémom Windows v Režime S: Systém Windows v Režime S funguje výhradne s aplikáciami z obchodu Microsoft Store v rámci systému Windows. Určité nastavenia, funkcie a aplikácie nemožno zmeniť. Niektoré doplnky a aplikácie, ktoré sú kompatibilné so systémom Windows, nemusia fungovať (vrátane určitých antivírusov, zapisovačov do formátu PDF, ovládačových pomôcok a aplikácií na zjednodušenie ovládania), a výkon sa môže líšiť aj v prípade, že vypnete Režim S. Ak prejdete na systém Windows, nie je možné prepnúť naspäť do Režimu S. Ďalšie informácie nájdete na webovej stránke Windows.com/ SmodeFAQ.

Najnovšie používateľské príručky nájdete na lokalite [http://www.hp.com/support.](http://www.hp.com/support) Postupujte podľa pokynov a vyhľadajte svoj produkt. Potom vyberte položku Manuals (Príručky).

#### Podmienky používania softvéru

Inštaláciou, kopírovaním, prevzatím alebo iným používaním ľubovoľného softvérového produktu predinštalovaného v tomto počítači vyjadrujete súhlas so záväznosťou podmienok Licenčnej zmluvy spoločnosti HP s koncovým používateľom (EULA). Ak s týmito licenčnými podmienkami nesúhlasíte, do 14 dní vráťte celý nepoužitý produkt (hardvér a softvér) a požiadajte o úplnú refundáciu. Na túto jedinú formu náhrady sa vzťahujú pravidlá refundácie vášho predajcu.

Ak potrebujete akékoľvek ďalšie informácie alebo chcete požiadať o úplnú refundáciu ceny počítača, obráťte sa na svojho predajcu.

# O tejto príručke

Táto príručka poskytuje základné informácie o používaní a inovácii tohto produktu.

- $\triangle$  VAROVANIE! Označuje nebezpečné situácie, pri ktorých môže dôjsť k vážnemu zraneniu, ak sa im nevyhnete.
- **△ UPOZORNENIE:** Označuje nebezpečné situácie, pri ktorých **môže** dôjsť k menšiemu alebo stredne vážnemu zraneniu, ak sa im nevyhnete.
- DÔLEŽITÉ: Označuje informácie považované za dôležité, ale netýkajúce sa rizika (napríklad správy týkajúce sa poškodenia majetku). Upozorní používateľa na to, že ak nedodrží presne opísaný postup, môže dôjsť k strate údajov alebo poškodeniu hardvéru či softvéru. Obsahuje tiež základné informácie vysvetľujúce koncepciu alebo spôsob dokončenia úlohy.
- POZNÁMKA: Obsahuje ďalšie informácie, ktoré zvýrazňujú alebo dopĺňajú dôležité body hlavného textu.
- $\frac{1}{20}$ : TIP: Poskytuje užitočné rady na dokončenie úlohy.

# **Obsah**

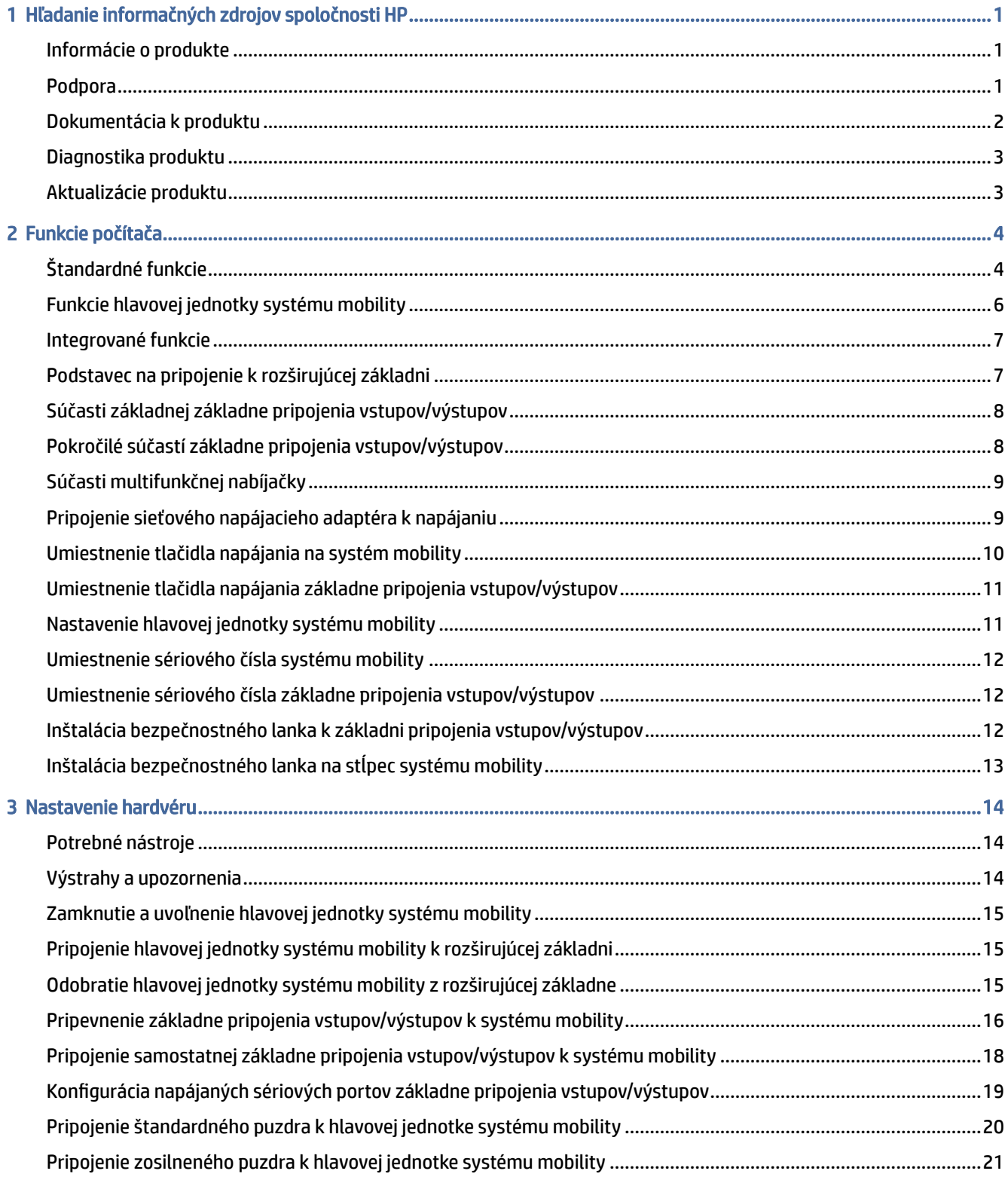

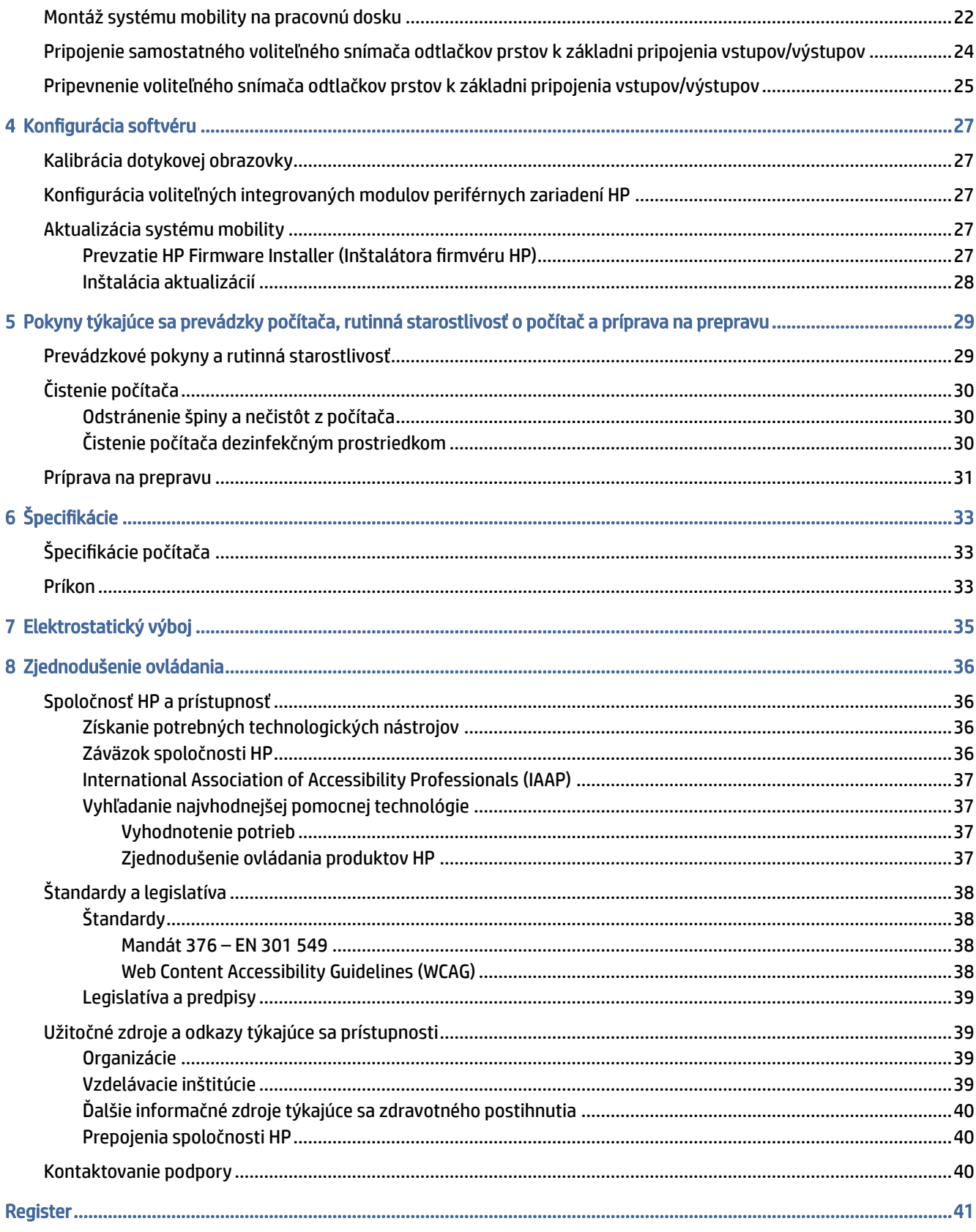

### <span id="page-5-0"></span>Hľadanie informačných zdrojov spoločnosti HP 1

V tejto kapitole sa dozviete o ďalších informačných zdrojoch spoločnosti HP.

### Informácie o produkte

Zdroje poskytujúce podrobné informácie o produkte, postupoch a omnoho viac nájdete v tejto tabuľke.

Tabuľka 1-1 Kde nájdete informácie o produkte

| <b>Téma</b>                                                                                        | <b>Umiestnenie</b>                                                                                                    |
|----------------------------------------------------------------------------------------------------|----------------------------------------------------------------------------------------------------|
| Technické špecifikácie                                                                             | Ak chcete vyhľadať dokumenty QuickSpecs pre svoj produkt, prejdite na lokalitu<br>http://www.hp.com/go/guickspecs a vyberte prepojenie. Vyberte položku Search all<br>QuickSpecs (Hľadať všetky dokumenty QuickSpecs), do vyhľadávacieho poľa napíšte názov<br>modelu a potom kliknite na tlačidlo Go (Prejsť).      |
| Regulačné, bezpečnostné<br>a environmentálne upozornenia                                           | Regulačné informácie o produkte nájdete v príručke Regulačné, bezpečnostné<br>a environmentálne upozornenia. Môžete si pozrieť aj štítok s predpismi a informáciami<br>o životnom prostredí.<br>Prístup k tejto príručke:                                                                                            |
|                                                                                                    | Vyberte ikonu Hľadať (len vybrané produkty) na paneli úloh, do vyhľadávacieho poľa<br>zadajte výraz HP Documentation a potom vyberte položku HP Documentation.                                                                                                    |
| Systémová doska                                                                                    | Schéma systémovej dosky sa nachádza na vnútornej strane skrinky. Doplnkové informácie<br>sa nachádzajú v príručke Maintenance and Service Guide (Príručka údržby a servisu)<br>počítača na lokalite http://www.hp.com/support. Podľa pokynov vyhľadajte svoj produkt a<br>vyberte položku <b>Manuals</b> (Príručky). |
| Štítky so sériovým číslom, predpismi<br>a informáciami o životnom prostredí a<br>operačnom systéme | Štítky so sériovým číslom, predpismi a informáciami o životnom prostredí a operačnom<br>systéme sa môžu nachádzať na spodnej strane počítača, na zadnom paneli počítača alebo<br>pod servisným krytom.                                                                                                    |

## Podpora

V tejto tabuľke nájdete zdroje poskytujúce informácie o podpore a záruke.

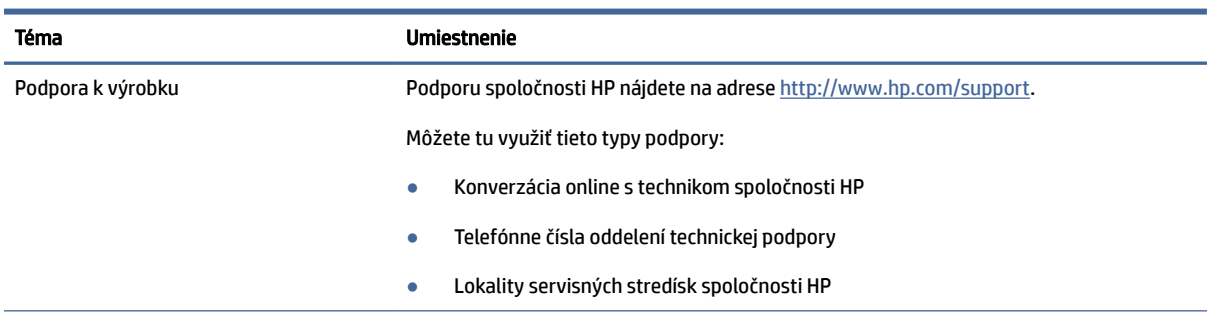

#### Tabuľka 1-2 Kde nájdete informácie o podpore

#### <span id="page-6-0"></span>Tabuľka 1-2 Kde nájdete informácie o podpore (pokračovanie)

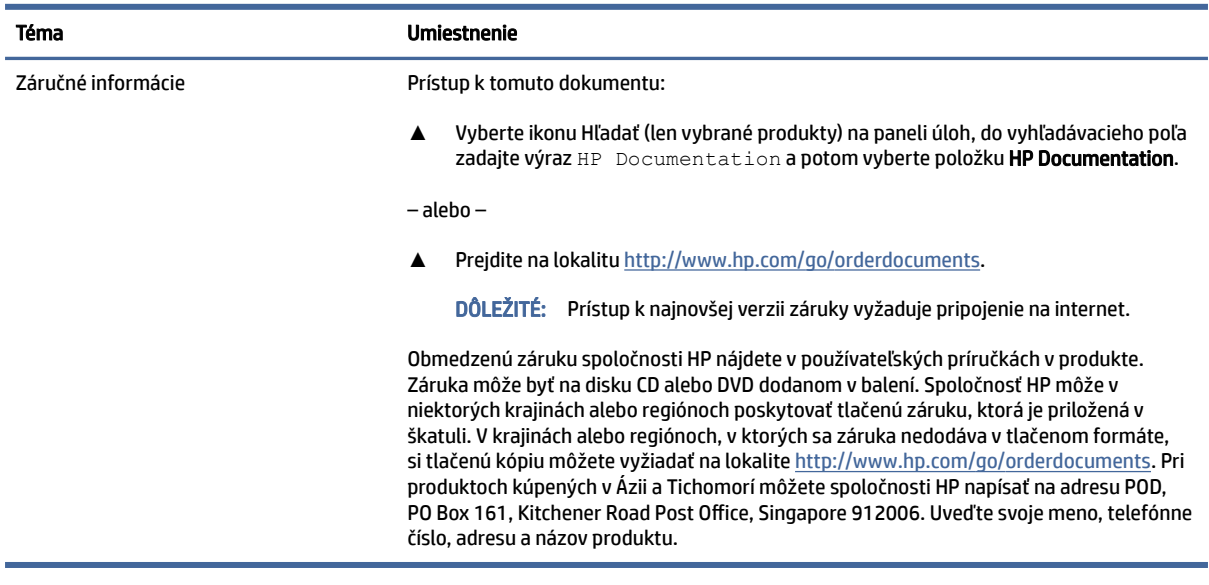

# Dokumentácia k produktu

V tejto tabuľke nájdete zdroje poskytujúce dokumentáciu k produktu.

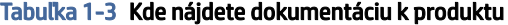

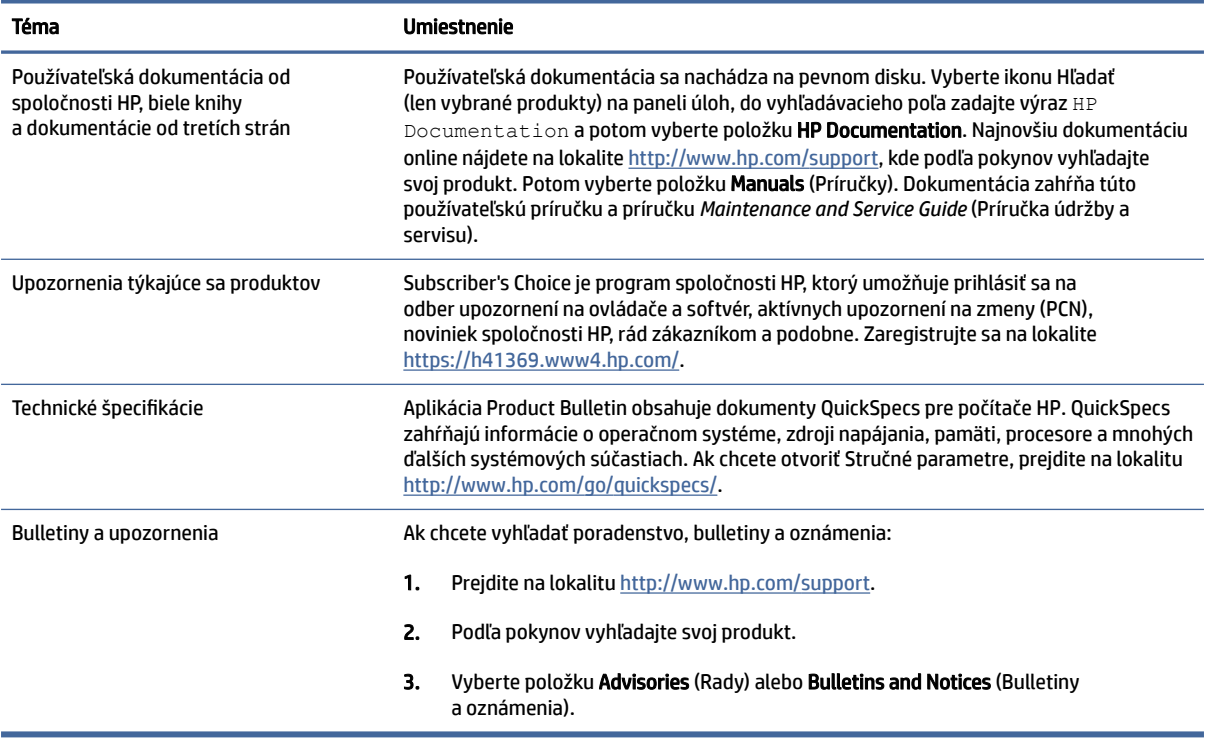

# <span id="page-7-0"></span>Diagnostika produktu

V tejto tabuľke nájdete zdroje poskytujúce diagnostické nástroje produktu.

#### Tabuľka 1-4 Kde nájdete diagnostické nástroje

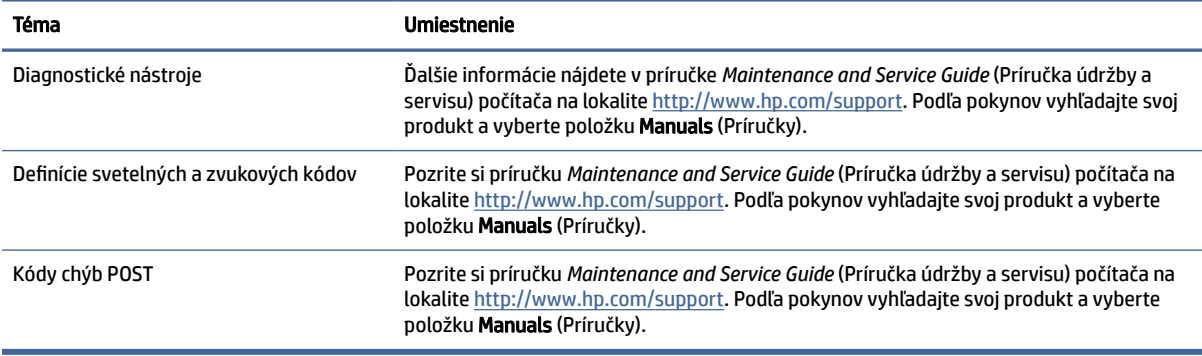

### Aktualizácie produktu

V tejto tabuľke nájdete zdroje poskytujúce aktualizácie produktu.

#### Tabuľka 1-5 Kde nájdete aktualizácie produktu

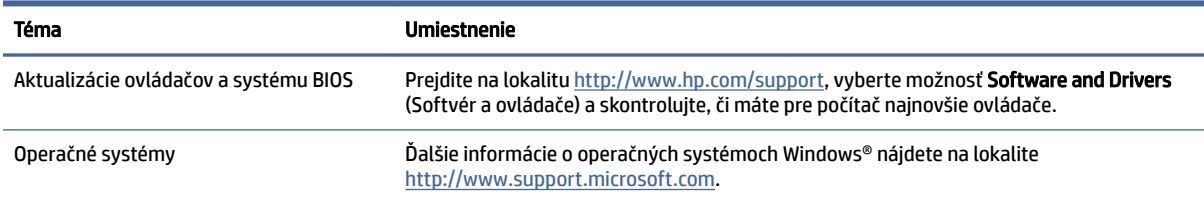

# <span id="page-8-0"></span>2 Funkcie počítača

V tejto kapitole nájdete informácie o funkciách počítača.

# Štandardné funkcie

Ak chcete identifikovať typickú konfiguráciu počítača, prečítajte si túto časť. Funkcie sa môžu líšiť v závislosti od modelu.

Konvertibilný systém

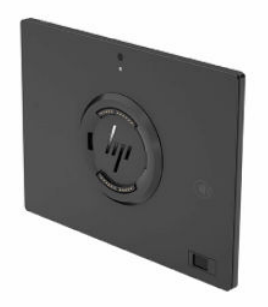

Systém mobility s rukoväťou

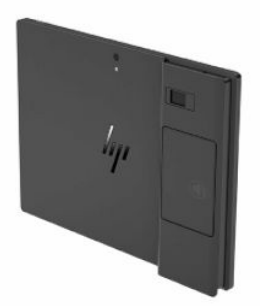

Konvertibilný systém s rukoväťou

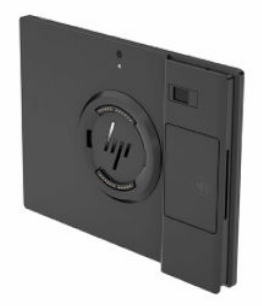

HP Engage Go 10 je navrhnutý na dlhodobé nasadenie všeobecne v maloobchode, stravovacích a ubytovacích službách a ďalších oblastiach trhu. Má tieto najdôležitejšie funkcie:

- Integrovaný konvertibilný tvarový činiteľ, ktorý je k dispozícii v konvertibilnom systéme a konvertibilnom systéme pri modeloch s rukoväťou.
- Zobrazovací panel s obrazovkou 25,4 cm (10,0 palca), rozlíšenie (1800 × 1200), 340 nit, viacdotykový, Corning Gorilla Glass 5
- Podstavec na pripojenie k rozširujúcej základni
- Hlavné integrované periférne zariadenia:
	- Skener čiarového kódu s integrovanou spätnou väzbou zvuku/obrazu a tlačidlom spúšte (nastaviteľný smerom nahor alebo nadol)
	- Voliteľný snímač odtlačkov prstov
	- Overovanie pomocou funkcie NFC
	- Voliteľný bezkontaktný skener platobných kariet (k dispozícii len v USA)
	- Multifunkčná nabíjačku (k dispozícii len pre systém mobility vo verzii s rukoväťou)
- Základná základňa pripojenia vstupov/výstupov
	- Tri napájané sériové porty (0 V, 5 V, 12 V)
	- Štyri porty USB 2.0
	- Dva porty USB SuperSpeed 5 Gbps
	- Konektor RJ-11 (pokladničná zásuvka)
	- Sieťový konektor RJ-45
	- Port USB Type-C® video výstupu
	- Napájací konektor USB Type-C
	- Otvor pre bezpečnostné lanko
	- Čítač kariet microSD
	- Konektor zvukového výstupu (náhlavná súprava)
	- Napájací konektor
- Pokročilá základňa pripojenia vstupov/výstupov
	- Dva napájané sériové porty (0 V, 5 V, 12 V)
	- Dva napájané porty USB 12 V
	- Napájaný port USB 24 V
	- Štyri porty USB SuperSpeed 5 Gbps
	- Konektor RJ-11 (pokladničná zásuvka)
	- Sieťový konektor RJ-45
	- Port USB Type-C video výstupu
- <span id="page-10-0"></span>– Napájací port USB Type-C
- Otvor pre bezpečnostné lanko
- Čítač kariet microSD
- Konektor zvukového výstupu (náhlavná súprava)
- Napájací konektor

## Funkcie hlavovej jednotky systému mobility

Ak chcete identifikovať funkcie hlavovej jednotky systému mobility, použite tento obrázok a tabuľku.

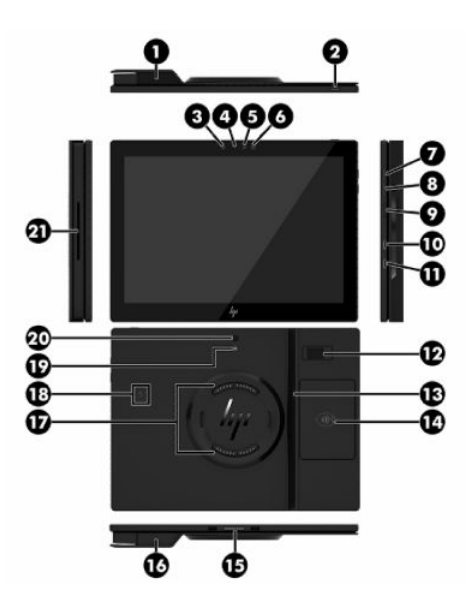

#### Tabuľka 2-1 Identifikácia funkcií hlavovej jednotky systému mobility

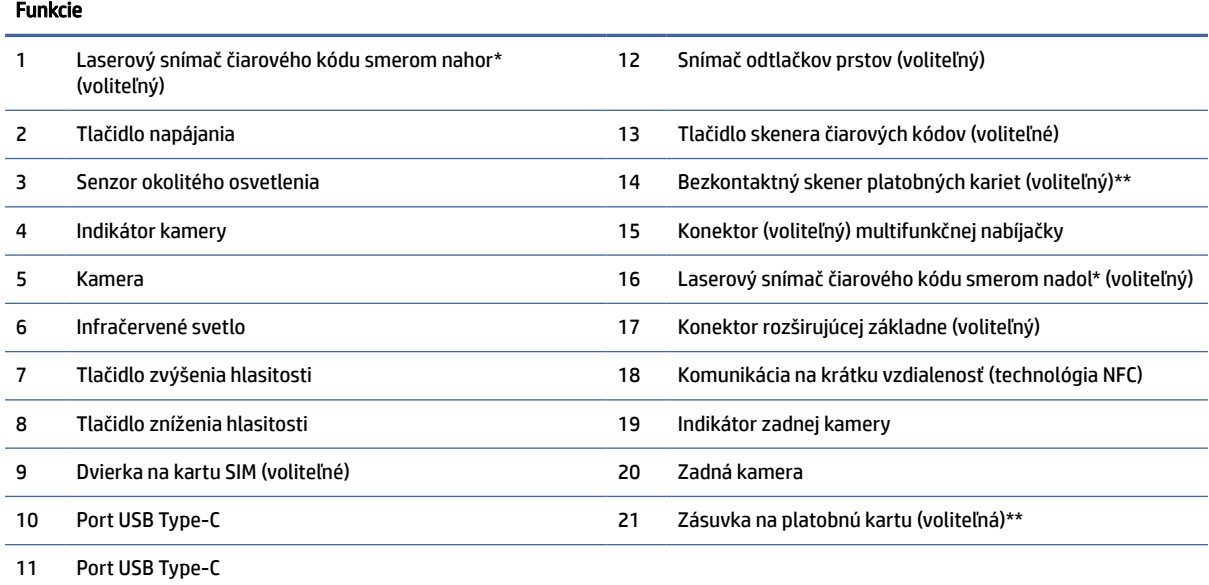

\* Keď je počítač pripojený alebo odpojený od rozširujúcej základne, tlačidlo skenera čiarového kódu je vždy aktívne.

<span id="page-11-0"></span>Tabuľka 2-1 Identifikácia funkcií hlavovej jednotky systému mobility (pokračovanie)

Funkcie

\*\*K dispozícii len v USA.

### Integrované funkcie

Ak chcete identifikovať funkcie počítača, použite tento obrázok a tabuľku.

**POZNÁMKA:** Nasledujúce integrované zariadenia sú voliteľné.

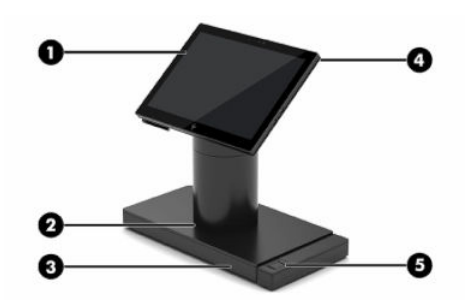

Tabuľka 2-2 Identifikácia integrovaných funkcií

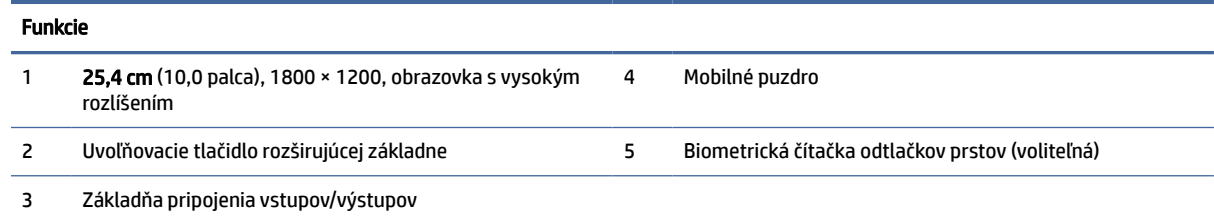

### Podstavec na pripojenie k rozširujúcej základni

Systém mobility je kompatibilný s podstavcom na pripojenie k rozširujúcej základni.

**EY** POZNÁMKA: Podstavec na pripojenie k rozširujúcej základni je možné používať len s konvertibilnými modelmi.

<span id="page-12-0"></span>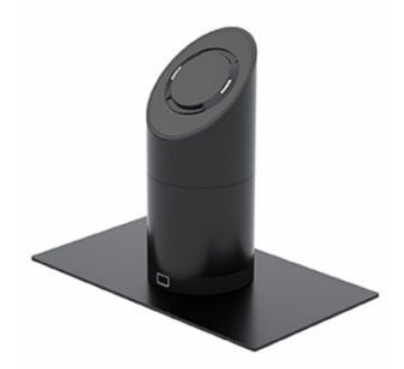

# Súčasti základnej základne pripojenia vstupov/výstupov

Ak chcete identifikovať základné funkcie základnej základne pripojenia vstupov/výstupov, použite tento obrázok a tabuľku.

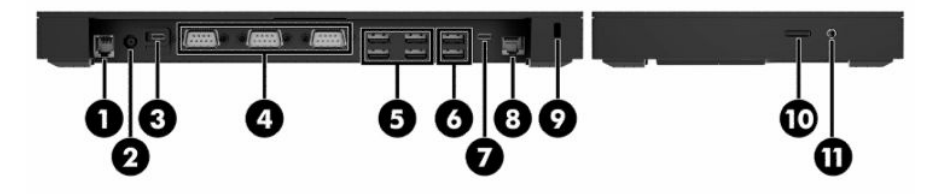

#### Tabuľka 2-3 Identifikácia základných funkcií základnej základne pripojenia vstupov/výstupov

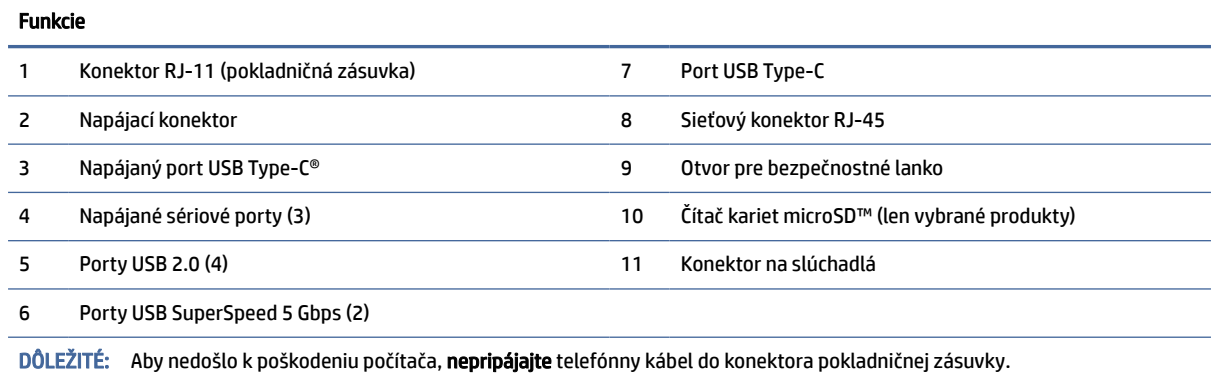

### Pokročilé súčastí základne pripojenia vstupov/výstupov

Ak chcete identifikovať pokročilé funkcie stĺpcového rozbočovača, použite tento obrázok a tabuľku.

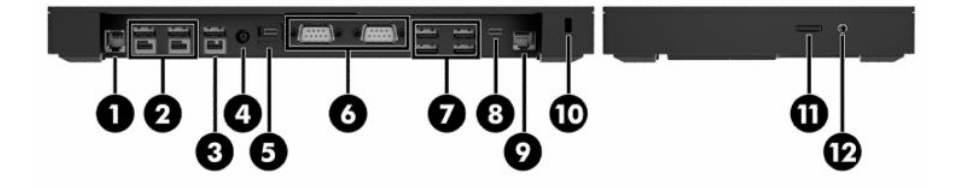

<span id="page-13-0"></span>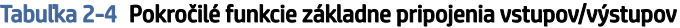

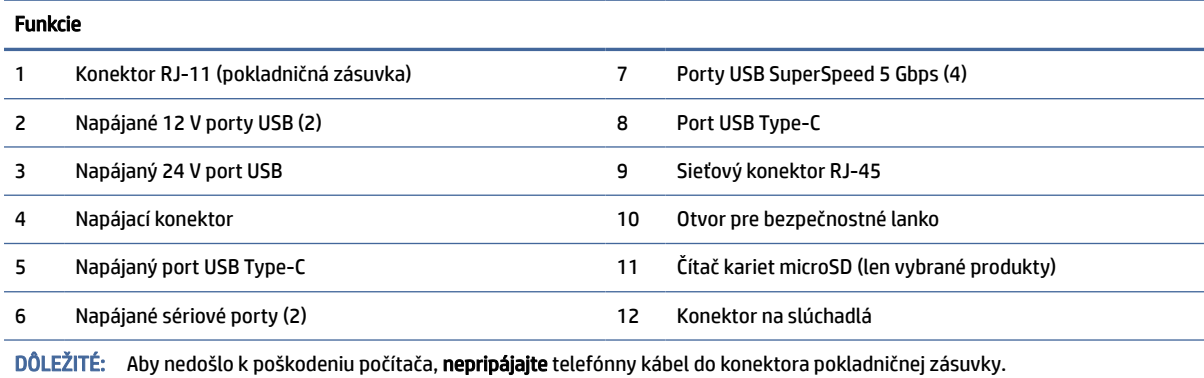

### Súčasti multifunkčnej nabíjačky

V multifunkčnej nabíjačke môžete nabiť až štyri hlavové jednotky systému mobility. Ak chcete identifikovať funkcie nabíjačky, použite tento obrázok a tabuľku.

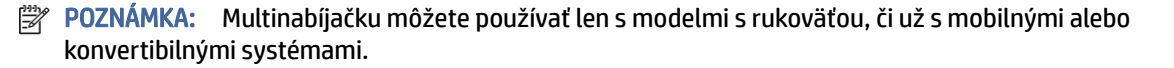

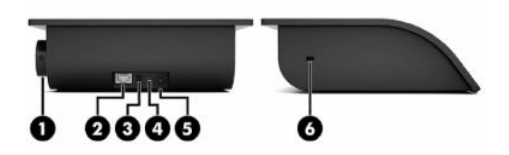

#### Tabuľka 2-5 Identifikácia funkcií multifunkčnej nabíjačky

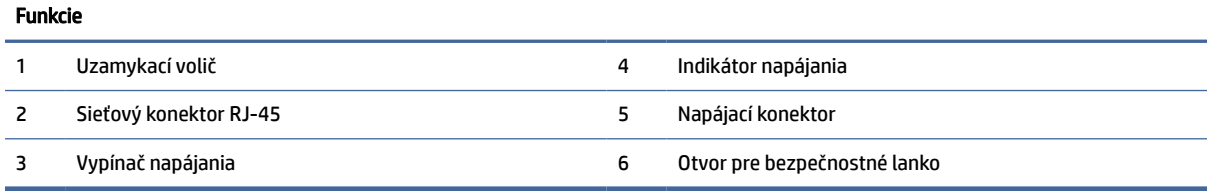

### Pripojenie sieťového napájacieho adaptéra k napájaniu

Ak chcete sieťový napájací adaptér pripojiť k základni pripojenia vstupov/výstupov, použite tento postup a obrázok.

**▲** Ak chcete sieťový napájací adaptér pripojiť k základni pripojenia vstupov/výstupov, zapojte jeden koniec napájacieho kábla do sieťového napájacieho adaptéra (1) a druhý koniec do uzemnenej sieťovej napájacej zásuvky (2), potom zapojte sieťový napájací adaptér do napájacieho konektora na základni pripojenia vstupov/výstupov (3).

<span id="page-14-0"></span>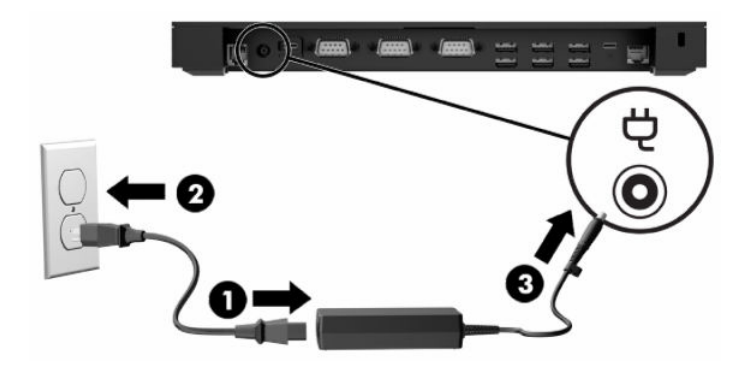

- **▲** Ak chcete sieťový napájací adaptér pripojiť k systému mobility, keď nie je pripojený k základni pripojenia vstupov/výstupov, zapojte sieťový napájací adaptér do uzemnenej sieťovej napájacej zásuvky (1) a potom zapojte konektor USB Type-C napájacieho adaptéra do napájacieho portu USB Type-C na spodnej strane stojana alebo stabilizačnej základne (2).
- POZNÁMKA: Indikátor napájania svieti, keď sa používa platný sieťový napájací adaptér. Ak sa používa neplatný sieťový napájací adaptér, indikátor sa nerozsvieti, dokonca ani keď je adaptér zapojený do zásuvky v stene.

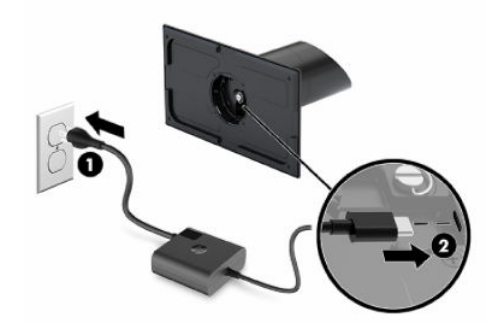

## Umiestnenie tlačidla napájania na systém mobility

Tlačidlo napájania počítača sa nachádza vpravo na hornom okraji krytu.

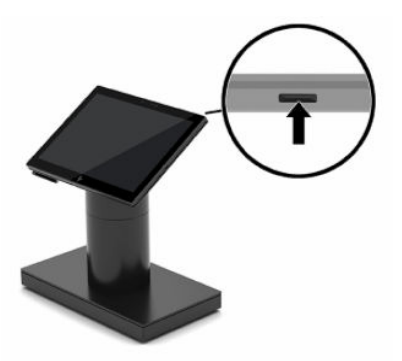

# <span id="page-15-0"></span>Umiestnenie tlačidla napájania základne pripojenia vstupov/ výstupov

Tlačidlo napájania sa nachádza na spodnej strane základne pripojenia vstupov/výstupov.

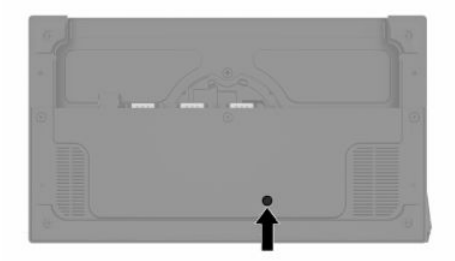

Hlavová jednotka ovláda základňu pripojenia vstupov/výstupov. Keď je hlavová jednotka vypnutá, základňa pripojenia vstupov/výstupov je vypnutá a napájanie nie je dostupné z portov základne pripojenia vstupov/ výstupov. Výnimkou je port USB základne pripojenia vstupov/výstupov, ktorý slúži na pripojenie k hlavovej jednotke. Tento port zostáva napájaný, aby mohol naďalej komunikovať s hlavovou jednotkou a umožniť opätovné zapnutie základne pripojenia vstupov/výstupov, keď sa hlavová jednotka zapne.

Po vypnutí systému môžete stlačiť tlačidlo napájania na spodnej strane základne pripojenia vstupov/ výstupov, aby bolo napájanie k dispozícii na portoch základne pripojenia vstupov/výstupov, kým zostane hlavová jednotka vypnutá.

### Nastavenie hlavovej jednotky systému mobility

Pri nastavovaní uhla v rozsahu od 50 do 60° môžete nakloniť hlavovú jednotku systému mobility až o 10°.

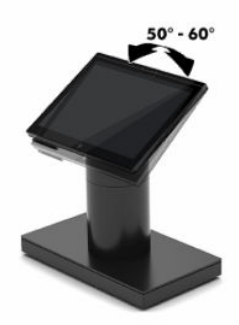

Hlavovú jednotku systému mobility je možné otočiť v ľubovoľnom smere o 180°.

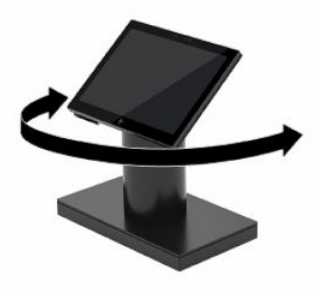

### <span id="page-16-0"></span>Umiestnenie sériového čísla systému mobility

Každý počítač má jedinečné sériové číslo a produktové číslo ID umiestnené na vonkajšej časti počítača. Keď budete žiadať zákaznícky servis o pomoc, majte tieto čísla k dispozícii.

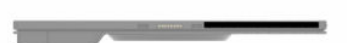

## Umiestnenie sériového čísla základne pripojenia vstupov/výstupov

Každá základňa pripojenia vstupov/výstupov má jedinečné sériové číslo a produktové číslo ID umiestnené na vonkajšej časti základne. Keď budete žiadať zákaznícky servis o pomoc, majte tieto čísla k dispozícii.

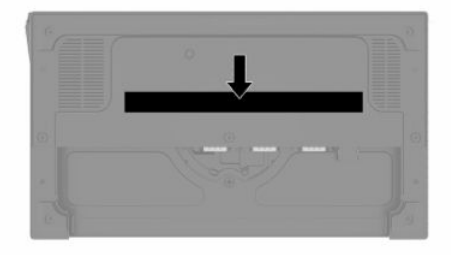

Regulačné informácie sa nachádzajú na základnej doske alebo nástennom montážnom držiaku. Ak chcete zobraziť tieto informácie, je potrebné rozobrať základnú dosku alebo nástenný montážový držiak. Po demontáži nezabudnite nainštalovať späť základnú dosku alebo nástenný montážny držiak.

# Inštalácia bezpečnostného lanka k základni pripojenia vstupov/ výstupov

Základňu pripojenia vstupov/výstupov môžete zaistiť k pevnému objektu pomocou voliteľného zámku bezpečnostného lanka a voliteľného bezpečnostného lanka, ktoré sú k dispozícii od spoločnosti HP.

- <sup>e</sup> POZNÁMKA: Bezpečnostný lankový zámok sa predáva len samostatne ako voliteľná doplnková súprava.
	- 1. Vyhľadajte otvor na bezpečnostné lanko na zadnej strane základne pripojenia vstupov/výstupov.
	- 2. Vložte zámok bezpečnostného zámku do otvoru a potom ho kľúčom uzamknite.

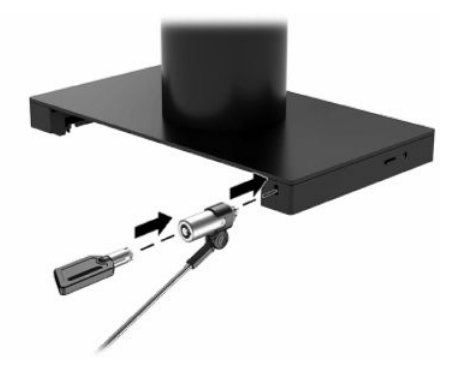

# <span id="page-17-0"></span>Inštalácia bezpečnostného lanka na stĺpec systému mobility

Základňu pripojenia vstupov/výstupov môžete zaistiť k pevnému objektu pomocou voliteľného bezpečnostného lanka a voliteľného zámku bezpečnostného lanka, ktoré sú k dispozícii od spoločnosti HP.

- POZNÁMKA: Zámok bezpečnostného lanka a bezpečnostné lanko sa predávajú len samostatne ako voliteľná doplnková súprava.
	- 1. Odskrutkujte skrutku zo spodnej strany stĺpca (1).
	- 2. Pripevnite zámok bezpečnostného lanka k spodnej strane stĺpca pomocou skrutky odolnej voči manipulácii (2), dodanej s nástavcom bezpečnostného lanka.
	- 3. Zabezpečte druhý koniec zámku bezpečnostného lanka pomocou lankového zámku (3) a potom ho zamknite na mieste pomocou kľúča.

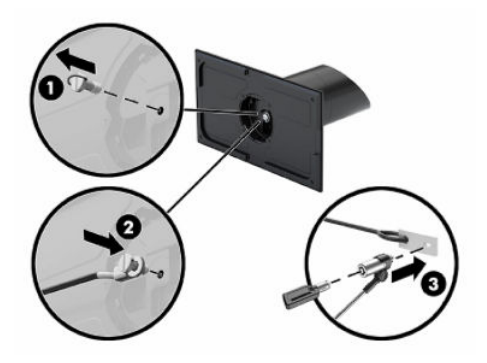

# <span id="page-18-0"></span>3 Nastavenie hardvéru

Tieto časti slúžia na nastavenie a konfiguráciu systému mobility.

# Potrebné nástroje

Pri postupoch uvedených v tejto príručke potrebujete skrutkovač Phillips a skrutkovač Torx T15.

### Výstrahy a upozornenia

Pred vykonaním inovácií si pozorne prečítajte všetky príslušné pokyny, upozornenia a výstrahy uvedené v tejto príručke.

 $\triangle$  VAROVANIE! Postup zníženia rizika poranenia zásahom elektrickým prúdom, horúcimi povrchmi alebo požiarom:

Pred odobratím krytu odpojte napájací kábel z elektrickej zásuvky. Vo vnútri sú súčasti pod elektrickým napätím.

Nechajte vnútorné systémové súčasti vychladnúť, až potom sa ich dotýkajte.

Pred zapojením zariadenia do elektrickej siete, namontujte a zaistite kryt.

Nepripájajte telekomunikačné ani telefónne konektory do zásuviek radiča sieťového rozhrania (NIC).

Neodpájajte uzemňovací kolík napájacieho kábla. Uzemňovací kolík plní veľmi dôležitú funkciu z hľadiska bezpečnosti.

Zapojte napájací kábel do uzemnenej zásuvky so striedavým prúdom, ktorá je celý čas ľahko prístupná.

Pre vlastnú bezpečnosť na napájacie káble nič neukladajte. Usporiadajte ich tak, aby na ne nikto ani náhodne nestúpil alebo sa na nich nepotkol. Káble neťahajte. Pri odpájaní z elektrickej zásuvky uchopte kábel za zástrčku.

V záujme zníženia rizika vážneho poranenia si prečítajte príručku *Príručka bezpečnosti a pohodlnej obsluhy*. Opisuje správnu inštaláciu pracovnej stanice a poskytuje pokyny týkajúce sa polohy tela a pracovných návykov, ktoré zvyšujú vaše pohodlie a znižujú riziko poranenia. Obsahuje aj informácie o elektrickej a mechanickej bezpečnosti. Táto príručka je umiestnená na webe na adrese [http://www.hp.com/ergo.](http://www.hp.com/ergo)

DÔLEŽITÉ: Statická elektrina môže poškodiť elektrické súčasti počítača alebo ďalšieho vybavenia. Pred začatím týchto postupov sa dotknite uzemneného kovového predmetu, aby ste zaistili, že nebudete nabití statickou elektrinou.

Keď je počítač pripojený k zdroju sieťového napájania, do systémovej dosky je neustále privádzané napätie. Aby sa zabránilo poškodeniu vnútorných súčastí, pred otvorením počítača je nutné odpojiť napájací kábel od zdroja napájania a počkať 30 sekúnd.

# <span id="page-19-0"></span>Zamknutie a uvoľnenie hlavovej jednotky systému mobility

Hlavová jednotka systému mobility sa po pripojení automaticky uzamkne k rozširujúcej základni. Ak chcete hlavovú jednotku systému mobility uvoľniť, stlačte uvoľňovacie tlačidlo uzamknutia na prednej časti stĺpca rozširujúcej základne.

Na uvoľnenie hlavovej jednotky systému mobility môžete použiť dva spôsoby overovania. Pomocou sprievodcu funkciou HP SureLock nastavte spôsoby overenia.

- Overovanie používateľa systému Windows®: Môžete definovať skupinu, ktorá umožní používateľom uvoľniť hlavovú jednotky systému mobility na základe prihlasovacieho hesla systému Windows.
- Overovanie pomocou kódu PIN: Na uvoľnenie hlavovej jednotky systému mobility sa požaduje kód PIN.
- POZNÁMKA: Na uvoľnenie hlavovej jednotky systému mobility môžete vyžadovať jeden, oba alebo žiadny spôsob overovania. Predvolené nastavenie nevyžaduje žiadne overenie.

Indikátor na uvoľňovacom tlačidle uzamknutia rozširujúcej základne signalizuje stav uzamknutia.

- Jantárová farba: Hlavová jednotka systému mobility je zamknutá a nie je ju možné odomknúť bez správneho prihlasovacieho povolenia systému Windows.
- Biela farba: Hlavová jednotka systému mobility je zamknutá a na uvoľnenie môže byť potrebný kód PIN.
- Zelený: Hlavová jednotka systému mobility nie je zamknutá a je ju možné odobrať.

### Pripojenie hlavovej jednotky systému mobility k rozširujúcej základni

Na pripojenie hlavovej jednotky systému mobility k rozširujúcej základni použite tento postup a obrázok.

Pripojenie hlavovej jednotky systému mobility k rozširujúcej základni:

**▲** Zarovnajte zadnú časť hlavovej jednotky systému mobility s hornou časťou stĺpca rozširujúcej základne a potom vložte hlavovú jednotku systému mobility do rozširujúcej základne. Hlavová jednotka systému mobility sa po pripojení automaticky uzamkne k rozširujúcej základni.

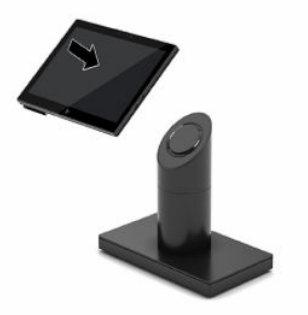

### Odobratie hlavovej jednotky systému mobility z rozširujúcej základne

Ak chcete z rozširujúcej základne vybrať hlavovú jednotku systému mobility, použite tento postup a obrázok.

<span id="page-20-0"></span><sup>2</sup> POZNÁMKA: Systém môže požadovať kód PIN na odomknutie hlavovej jednotky systému mobility z [rozširujúcej základne. Pozrite si časť Zamknutie a uvoľnenie hlavovej jednotky systému mobility](#page-19-0) na strane 15.

Odobratie hlavovej jednotky systému mobility z rozširujúcej základne:

**▲** Stlačte uvoľňovacie tlačidlo uzamknutia (1) na prednej časti stĺpca rozširujúcej základne a potom z rozširujúcej základne vytiahnite hlavovú jednotku systému mobility (2).

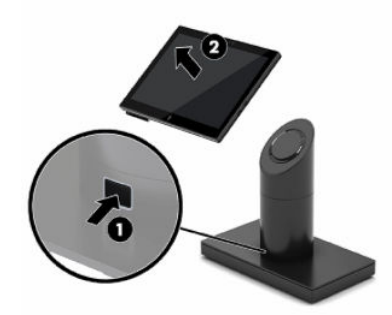

## Pripevnenie základne pripojenia vstupov/výstupov k systému mobility

Základňu pripojenia vstupov/výstupov môžete pripevniť k spodnej strane stojana.

Pripevnenie k základni pripojenia vstupov/výstupov:

- 1. Cez operačný systém správne vypnite systém mobility a vypnite všetky externé zariadenia.
- 2. Odpojte napájacie káble od systému mobility a základne pripojenia vstupov/výstupov.
- DÔLEŽITÉ: Bez ohľadu na stav napájania je na systémovej doske vždy prítomné napätie, kým je systém zapojený do aktívnej sieťovej napájacej zásuvky. Je potrebné odpojiť napájací kábel a počkať približne 30 sekúnd, kým sa prúd stratí, aby nedošlo k poškodeniu vnútorných súčastí.

3. Odoberte kryt zo základne pripojenia vstupov/výstupov odskrutkovaním štyroch skrutiek na spodnej strane základne pripojenia vstupov/výstupov (1) a následným zdvihnutím krytu zo základne pripojenia vstupov/výstupov (2).

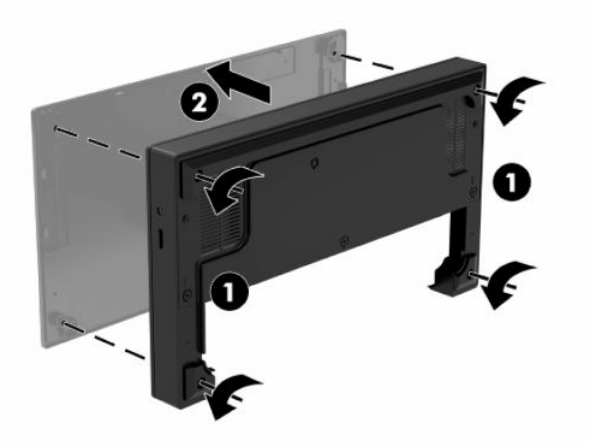

4. Pripojte napájací kábel USB Type-C k portu USB Type-C na spodnej strane stĺpca stojana.

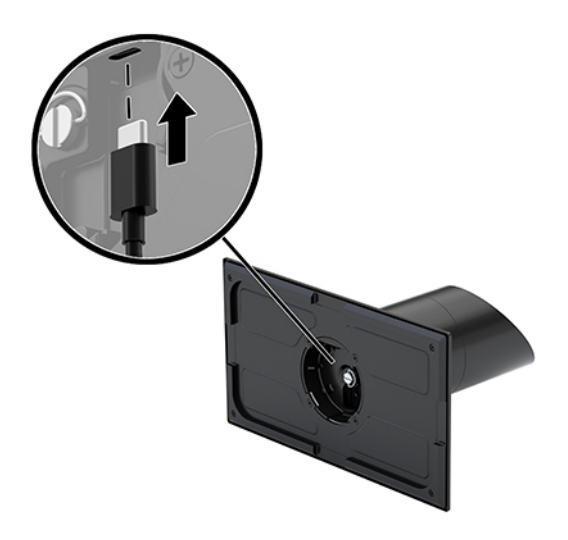

5. Umiestnite základňu pripojenia vstupov/výstupov na spodnú stranu stojana (1) a potom dotiahnutím štyroch skrutiek na spodnej strane základne pripojenia vstupov/výstupov (2) zaistite základňu pripojenia <span id="page-22-0"></span>vstupov/výstupov k rozširujúcej základni. Uistite sa, že napájací kábel USB Type-C je vedený cez medzeru medzi zadnou stranou základne pripojenia vstupov/výstupov a podstavca.

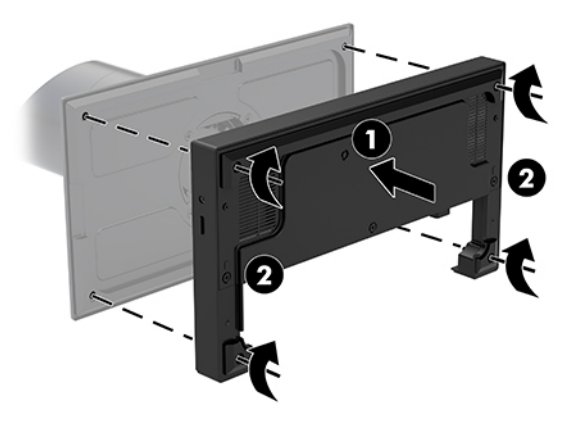

6. Na pripojenie a zaistenie napájacieho kábla USB Type-C pripevnite káblovú svorku na kábel (1), vložte káblovú viazaciu pásku do otvoru (2) pod portom USB Type-C na základni pripojenia vstupov/výstupov a potom nasuňte káblovú svorku na káblovú viazaciu pásku a pripojte kábel k portu (3).

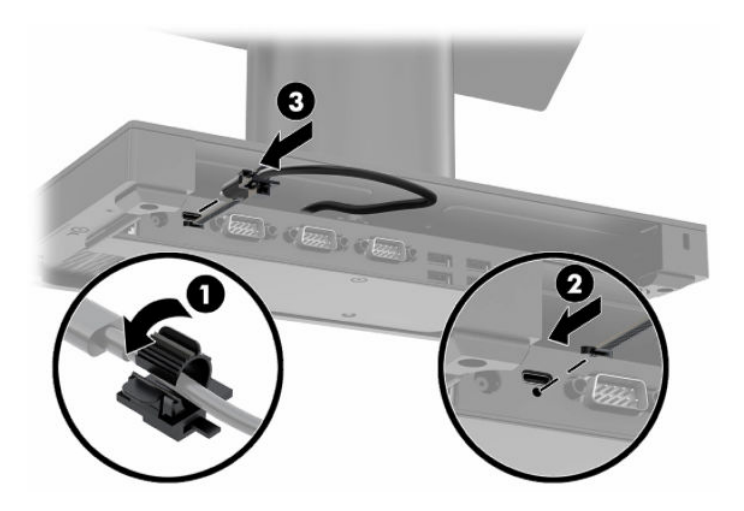

7. Pripojte sieťový napájací adaptér k základni pripojenia vstupov/výstupov a uzemnenej sieťovej napájacej zásuvke. Pozrite si časť [Pripojenie sieťového napájacieho adaptéra k napájaniu](#page-13-0) na strane 9.

### Pripojenie samostatnej základne pripojenia vstupov/výstupov k systému mobility

Samostatnú základňu pripojenia vstupov/výstupov je možné pripojiť k systému mobility.

Pripojenie samostatnej základne pripojenia vstupov/výstupov:

1. Cez operačný systém správne vypnite systém mobility a vypnite všetky externé zariadenia.

- <span id="page-23-0"></span>2. Odpojte napájacie káble od systému mobility a základne pripojenia vstupov/výstupov.
- DÔLEŽITÉ: Bez ohľadu na stav napájania je na systémovej doske vždy prítomné napätie, kým je systém zapojený do aktívnej sieťovej napájacej zásuvky. Je potrebné odpojiť napájací kábel a počkať približne 30 sekúnd, kým sa prúd stratí, aby nedošlo k poškodeniu vnútorných súčastí.
- 3. Pripojte napájací kábel USB Type-C k portu USB Type-C na spodnej strane stĺpca stojana a k napájaciemu portu USB Type-C na základni pripojenia vstupov/výstupov.

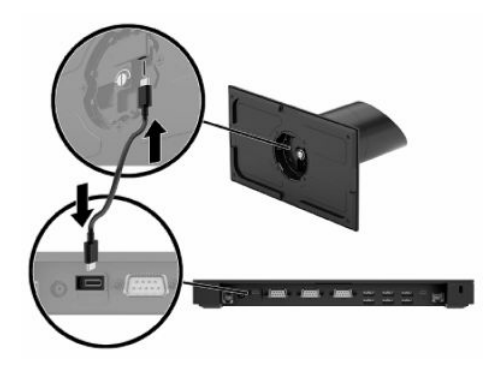

4. Pripojte sieťový napájací adaptér k základni pripojenia vstupov/výstupov a uzemnenej sieťovej napájacej zásuvke. Pozrite si časť [Pripojenie sieťového napájacieho adaptéra k napájaniu](#page-13-0) na strane 9.

## Konfigurácia napájaných sériových portov základne pripojenia vstupov/výstupov

Sériové porty môžete nakonfigurovať ako štandardné (nenapájajte) sériové porty alebo napájané sériové porty. Niektoré zariadenia využívajú napájané sériové porty. Ak je sériový port nakonfigurovaný ako napájaný port, zariadenia, ktoré podporujú napájané sériové rozhranie, si nevyžadujú externý zdroj napájania.

- DÔLEŽITÉ: Pred pripojením alebo odpojením zariadení cez sériový port je potrebné systém vypnúť.
- POZNÁMKA: Základňa pripojenia vstupov/výstupov sa dodáva so všetkými sériovými portami nastavenými v predvolenom štandardnom nenapájanom sériovom režime (0 voltov).

Každý sériový port má tri nastavenia napätia.

- 0 voltov
- 5 voltov
- 12 voltov

Ak chcete zmeniť nastavenia napätia napájaného sériového portu:

- 1. Cez operačný systém správne vypnite systém mobility a vypnite všetky externé zariadenia.
- 2. Odpojte napájací kábel.
- POZNÁMKA: Bez ohľadu na stav napájania je na systémovej doske vždy prítomné napätie, kým je systém zapojený do aktívnej sieťovej napájacej zásuvky. Je potrebné odpojiť napájací kábel a počkať približne 30 sekúnd, kým sa prúd stratí, aby nedošlo k poškodeniu vnútorných súčastí počítača.

<span id="page-24-0"></span>3. Odskrutkujte päť skrutiek na spodnej strane základne pripojenia vstupov/výstupov (1), ktoré zaisťujú spodnú dosku k základni pripojenia vstupov/výstupov, a potom odoberte spodnú dosku zo základne pripojenia vstupov/výstupov (2).

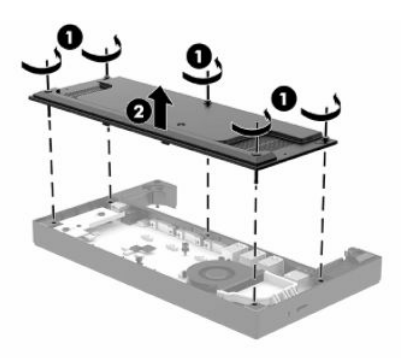

4. Vyberte požadované nastavenie prepínača voľby napätia za každým sériovým portom.

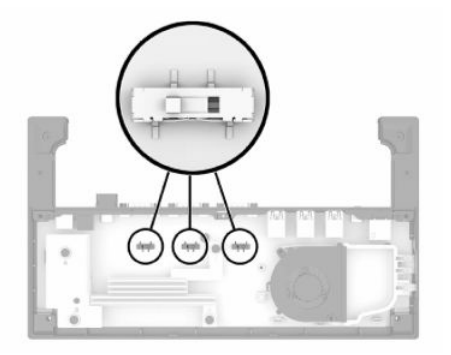

5. Umiestnite spodnú dosku na základňu pripojenia vstupov/výstupov (1) a potom zaistite dosku k základni pripojenia vstupov/výstupov piatimi skrutkami (2).

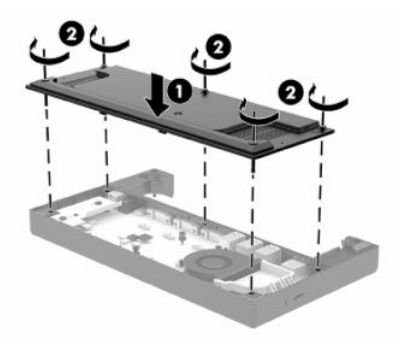

6. Znovu pripojte napájací kábel základne pripojenia vstupov/výstupov a periférne zariadenia.

## Pripojenie štandardného puzdra k hlavovej jednotke systému mobility

Pomocou voliteľného štandardného puzdra môžete pomôcť chrániť hlavovú jednotku systému mobility pred náhodnými pádmi a otrasmi. Ak chcete puzdro používať bez rúk, môžete k nemu pripojiť aj popruh na plece.

Pripojenie puzdra:

- <span id="page-25-0"></span>1. Ak je pripojená, odoberte hlavovú jednotku systému mobility z rozširujúcej základne.
- POZNÁMKA: Puzdro sa dodáva s výplňou. Odstráňte diel na inštaláciu na modely s nárazom pri platbe.  $\mathbb{Z}$
- 2. Zasuňte stranu hlavovej jednotky systému mobility s nárazom pri platbe do puzdra (1), otočte jednotku smerom nadol do puzdra (2) a potom pevne zacvaknite okraj puzdra okolo jednotky (3).

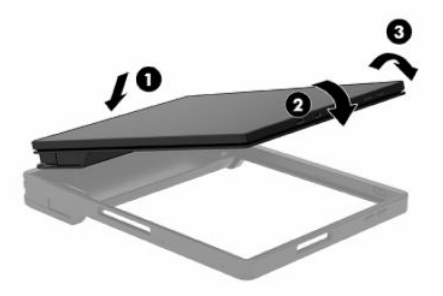

3. Ak je vaša hlavová jednotka systému mobility vybavená snímačom odtlačkov prstov, vyberte vložku snímača odtlačkov prstov z puzdra.

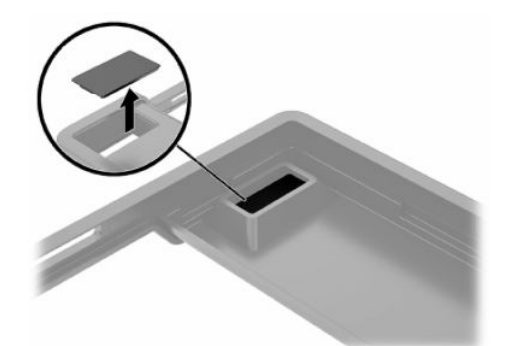

## Pripojenie zosilneného puzdra k hlavovej jednotke systému mobility

Pomocou voliteľného zosilneného puzdra môžete pomôcť chrániť hlavovú jednotku systému mobility pred náhodnými pádmi a otrasmi. Ak chcete puzdro používať bez rúk, môžete k nemu pripojiť aj popruh na plece.

 $\mathbb{P}$  POZNÁMKA: Zosilnené puzdro je možné použiť len pri systémoch mobility a konvertibilných systémoch pri modeloch s rukoväťou.

Pripojenie puzdra:

1. Ak je pripojená, odoberte hlavovú jednotku systému mobility z rozširujúcej základne.

<span id="page-26-0"></span>2. Zasuňte stranu hlavovej jednotky systému mobility s nárazom pri platbe do puzdra (1), otočte jednotku smerom nadol do puzdra (2) a potom pevne zacvaknite okraj puzdra okolo jednotky (3).

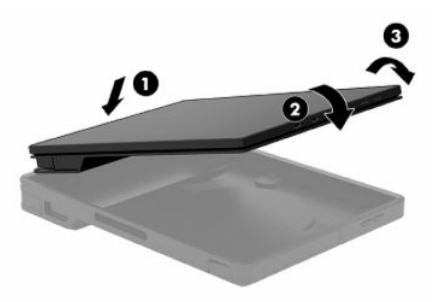

### Montáž systému mobility na pracovnú dosku

Na montáž počítačovej hlavovej jednotky a stĺpca na pracovnú dosku môžete použiť voliteľný nosný držiak na pracovnú dosku.

 $\mathbb{P}$  POZNÁMKA: Nosný držiak vyžaduje 80 mm (3 palce) otvor v pracovnej doske. Hrúbka pracovnej dosky musí byť 10 až 50 mm (0,4 až 2 palce).

Montáž systému mobility:

1. Ak je k stĺpcu pripojená stabilizačná podložka rozširujúcej základne, odskrutkujte skrutku na spodnej strane stĺpca (1) a potom odoberte podložku (2) zo stĺpca.

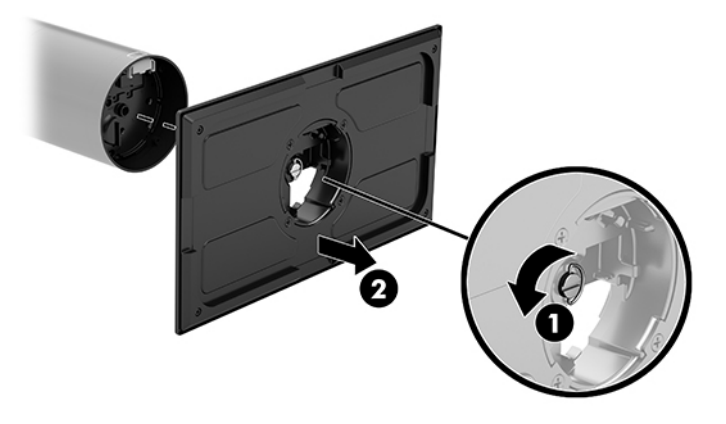

2. Veďte káble cez smerovací otvor na vrchnom diele nosného držiaka (1) a pripojte káble k spodnej strane stĺpca (2).

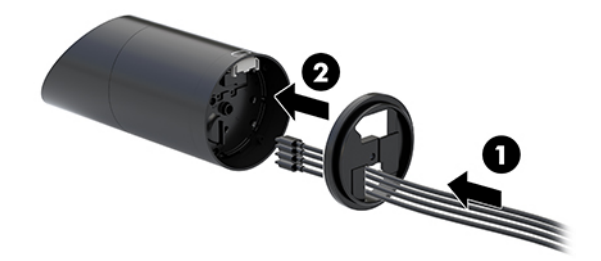

3. Podržte vrchný diel nosného držiaka proti spodnej strane stĺpca, veďte káble cez otvor v montážnej ploche a potom položte stĺpec na otvor v montážnej ploche.

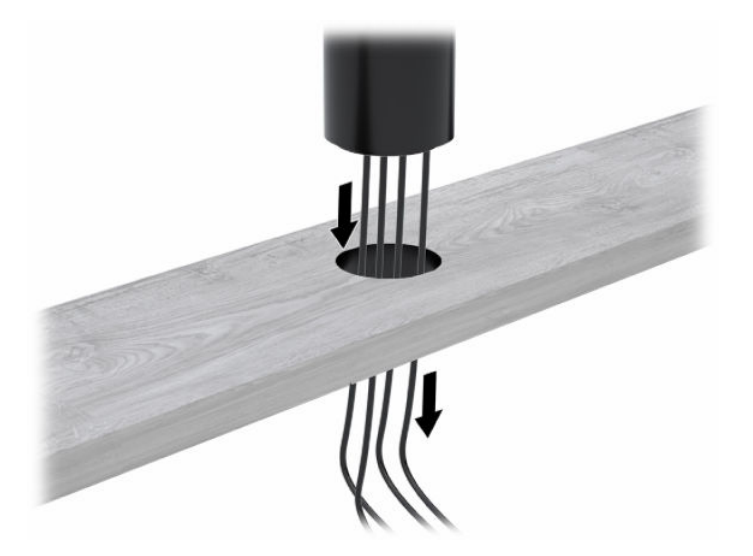

4. Spodný diel nosného držiaka môže byť orientovaný dvoma smermi, v závislosti od hrúbky montážnej plochy. Pred pripevnením otočte držiak správne podľa vášho použitia.

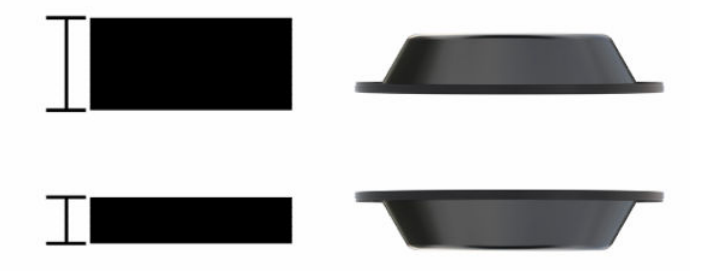

5. Veďte káble cez otvor v spodnom diele nosného držiaka (1). Zatlačte nosný držiak proti spodnej strane montážnej plochy (2) a potom zasuňte skrutku (3) cez nosný držiak. Dotiahnite skrutku (4) tak, aby bola úplne zasunutá do stĺpca, a potom dotiahnutím krídlovej matice (5) na skrutke upevnite držiak k montážnej ploche.

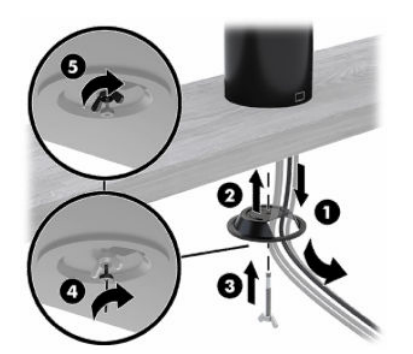

# <span id="page-28-0"></span>Pripojenie samostatného voliteľného snímača odtlačkov prstov k základni pripojenia vstupov/výstupov

Voliteľný snímač odtlačkov prstov môžete používať ako samostatné zariadenie alebo ho môžete pripojiť k základni pripojenia vstupov/výstupov.

Pripojenie samostatného voliteľného snímača odtlačkov prstov k základni pripojenia vstupov/výstupov:

- 1. Cez operačný systém správne vypnite systém mobility a vypnite všetky externé zariadenia.
- 2. Odpojte napájacie káble od systému mobility a základne pripojenia vstupov/výstupov.
- DÔLEŽITÉ: Bez ohľadu na stav napájania je na systémovej doske vždy prítomné napätie, kým je systém zapojený do aktívnej sieťovej napájacej zásuvky. Je potrebné odpojiť napájací kábel a počkať približne 30 sekúnd, kým sa prúd stratí, aby nedošlo k poškodeniu vnútorných súčastí.
- 3. Pripojte kábel USB k snímaču odtlačkov prstov (1) a veďte kábel cez smerovací kanál (2) na snímači odtlačkov prstov.

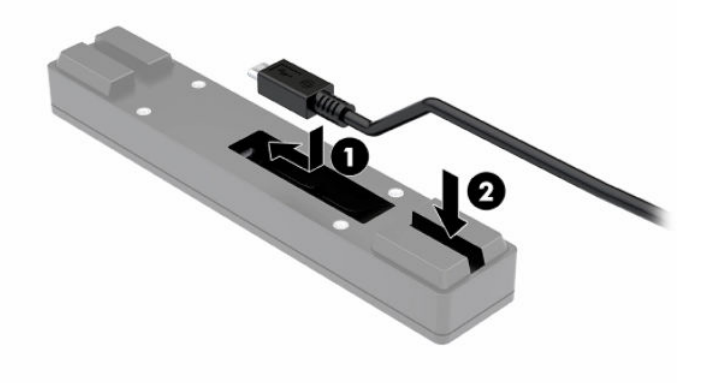

4. Pripojte kábel USB snímača odtlačkov prstov k portu USB Type-A na základni pripojenia vstupov/ výstupov.

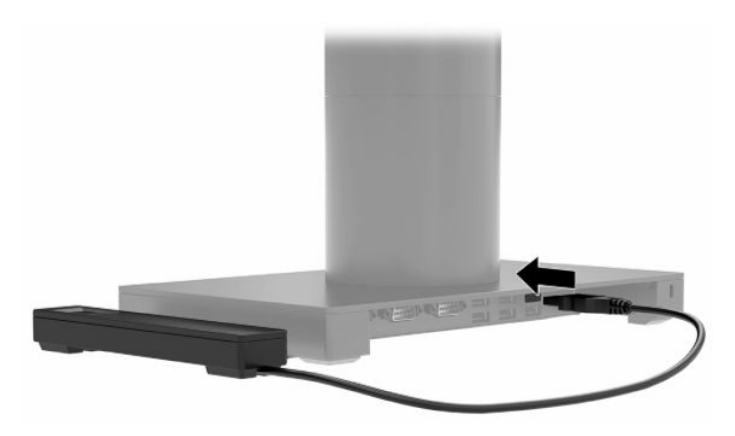

5. Znova pripojte základňu pripojenia vstupov/výstupov a napájacie káble.

# <span id="page-29-0"></span>Pripevnenie voliteľného snímača odtlačkov prstov k základni pripojenia vstupov/výstupov

Voliteľný snímač odtlačkov prstov môžete používať ako samostatné zariadenie alebo ho môžete pripojiť k základni pripojenia vstupov/výstupov.

Pripevnenie voliteľného snímača odtlačkov prstov k základni pripojenia vstupov/výstupov:

- POZNÁMKA: Snímač odtlačkov prstov môžete pripojiť k ľubovoľnej strane základne pripojenia vstupov/ výstupov, ale ak ho pripojíte k ľavej strane základne pripojenia vstupov/výstupov, snímač odtlačkov prstov zakryje zásuvku na kartu microSD a konektor pre slúchadlá na základni pripojenia vstupov/výstupov.
	- 1. Cez operačný systém správne vypnite systém mobility a vypnite všetky externé zariadenia.
	- 2. Odpojte napájacie káble od systému mobility a základne pripojenia vstupov/výstupov.
	- DÔLEŽITÉ: Bez ohľadu na stav napájania je na systémovej doske vždy prítomné napätie, kým je systém zapojený do aktívnej sieťovej napájacej zásuvky. Je potrebné odpojiť napájací kábel a počkať približne 30 sekúnd, kým sa prúd stratí, aby nedošlo k poškodeniu vnútorných súčastí.
	- 3. Umiestnite snímač odtlačkov prstov (1) na rozširovač (2) a potom pripevnite nosný držiak (3) a smerovaciu káblovú svorku (4) k snímaču odtlačkov prstov a rozširovaču pomocou dvoch dlhých skrutiek (5) dodaných so snímačom odtlačkov prstov.

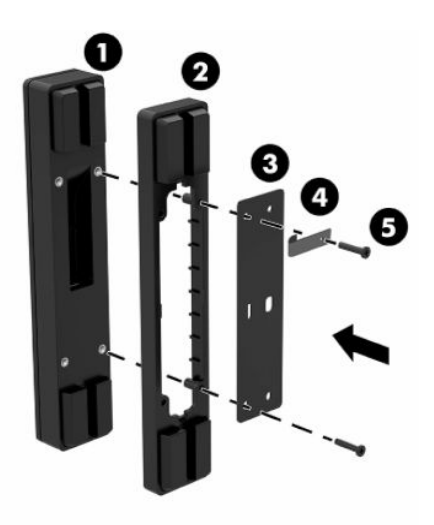

4. Pripojte kábel USB k snímaču odtlačkov prstov (1) a veďte kábel pod smerovacou svorkou na snímači odtlačkov prstov (2). Odskrutkujte montážnu skrutku (3) zo spodnej strany základne pripojenia vstupov/ výstupov a potom pripevnite držiak na zostave snímača odtlačkov prstov k spodnej strane základne

pripojenia vstupov/výstupov (4) pomocou skrutky, ktorú ste odskrutkovali zo základne, a krátkej skrutky dodane v súprave.

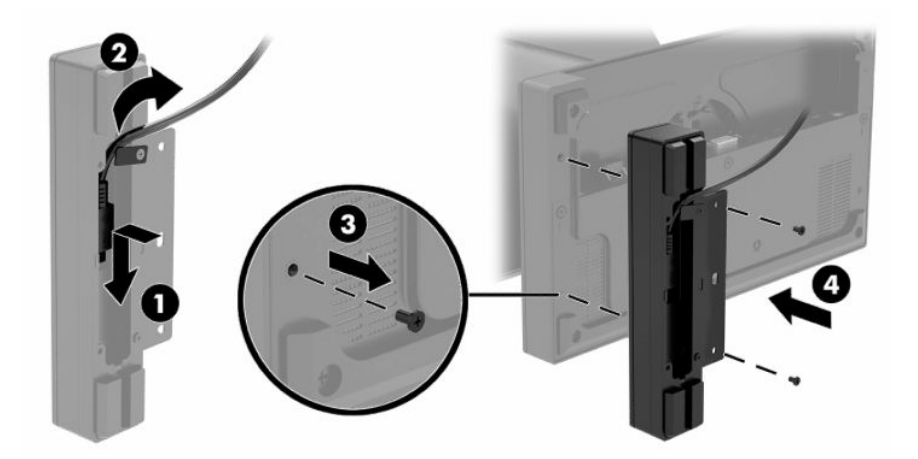

5. Pripojte kábel snímača odtlačkov prstov k portu USB Type-A na základni pripojenia vstupov/výstupov.

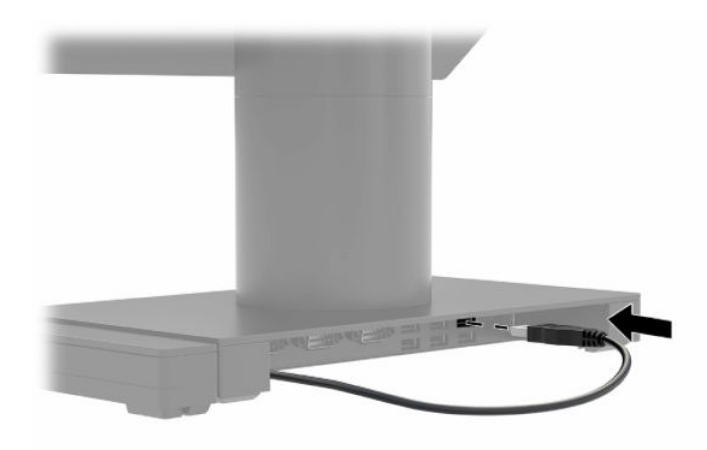

6. Znova pripojte základňu pripojenia vstupov/výstupov a napájacie káble.

# <span id="page-31-0"></span>4 Konfigurácia softvéru

Umožňuje konfiguráciu počítača a integrovaných periférnych zariadení a kalibráciu dotykovej obrazovky.

# Kalibrácia dotykovej obrazovky

Kalibračný nástroj systému Windows pracuje len v dotykovom režime digitalizátora. Ak nainštalujete maloobchodnú dotykovú pomôcku, predvolene nastaví dotykovú obrazovku do režimu POS (režim myši) a neumožní spustenie kalibračného nástroja systému Windows.

Pre kalibráciu dotykového modulu:

- 1. Vyberte ikonu Hľadať (len vybrané produkty) na paneli úloh, zadajte výraz Control Panel (Ovládací panel) a potom vyberte položku Control Panel (Ovládací panel).
- 2. Do vyhľadávacieho poľa zadajte výraz calibrate (kalibrovať). V ponuke Nastavenia počítača Tablet PC ťuknite na prepojenie Kalibrácia obrazovky pre text zadaný perom alebo pre dotykové vstupy. V dialógovom okne Tablet PC Settings (Nastavenia počítača Tablet PC) ťuknite na tlačidlo Calibrate (Kalibrovať).
- 3. Postupujte podľa pokynov na obrazovke. Stláčajte cieľové značky na dotykovej obrazovke. Na konci kalibračného procesu by sa mal dotykový modul zarovnať s obrazom a dotykové body budú presné.

### Konfigurácia voliteľných integrovaných modulov periférnych zariadení HP

Pomocou týchto informácií nakonfigurujte periférne moduly.

Pokyny na konfiguráciu integrovaného periférneho zariadenia USB nájdete v príručke HP Point of Sale Configuration Guide (k dispozícii len v angličtine). Táto príručka sa nachádza v dokumentácii na maloobchodnom počítači a na lokalite [http://www.hp.com/support.](http://www.hp.com/support) Ak chcete otvoriť príručku na maloobchodnom počítači, vyberte položku Start (Štart) a potom vyberte HP Point of Sale Information (Informácie o predajnom mieste HP).

POZNÁMKA: Skontrolujte na lokalite<http://www.hp.com/support>aktualizovaný softvér alebo dokumentáciu, ktoré sa objavili k dispozícii medzi dátumom výroby a dobou, kedy vám bol produkt doručený.

## Aktualizácia systému mobility

Pomocou týchto častí môžete aktualizovať systém mobility.

#### Prevzatie HP Firmware Installer (Inštalátora firmvéru HP)

Inštalačnú aplikáciu firmvéru si môžete prevziať podľa tohto postupu.

1. Prejdite na lokalitu [http://www.hp.com/support.](http://www.hp.com/support)

- <span id="page-32-0"></span>2. Vyberte možnosť Software and Drivers (Softvér a ovládače) a podľa pokynov na obrazovke vyhľadajte svoju rozširujúcu základňu.
- 3. Podľa pokynov na obrazovke vyberte a prevezmite aplikáciu HP Firmware Installer (Inštalátor firmvéru HP).
- 4. Dokončite Sprievodcu inštaláciou.
- 5. Vyberte možnosť reštartovania teraz alebo neskôr. Je možné, že počítač bude fungovať až po ďalšom reštartovaní počítača. Vyberte položku Finish (Dokončiť).

#### Inštalácia aktualizácií

Systém mobility môžete aktualizovať ihneď alebo pri nasledujúcom vypnutí.

Inštalácia aktualizácií:

- 1. Otvorte Windows Prieskumníka a prejdite na miesto, kde ste uložili HP Firmware Installer (Inštalátora firmvéru HP).
- 2. Dvakrát kliknite na položku HPFirmwareInstaller.exe a potom vyberte položku OK.
- 3. Skontrolujte dostupnosť aktualizácií, vyberte aktualizácie, ktoré sa majú nainštalovať, a potom vyberte položku Inštalovať.
- TIP: Na prevzatie nových aktualizácií do HP Firmware Installer (Inštalátora firmvéru HP) musíte byť pripojení na internet.
- 4. Vyberte jednu z nasledujúcich možností:
	- Vypnúť teraz: Aktualizácia sa nainštaluje okamžite.
	- POZNÁMKA: Kým sa inštalácia nedokončí, môžete spozorovať blikanie displeja a počuť cvaknutia pri prehrávaní zvuku, internetové pripojenie môže byť prerušované a myš a klávesnica môžu prestať reagovať.
	- Zatvoriť a vypnúť neskôr: Nainštaluje aktualizáciu pri ďalšom vypnutí počítača.

Po dokončení aktualizácie firmvéru sa počítač automaticky zapne.

# <span id="page-33-0"></span>Pokyny týkajúce sa prevádzky počítača, rutinná starostlivosť o počítač a príprava na prepravu 5

Dodržiavaním týchto pokynov zabezpečíte najlepší výkon a najdlhšiu životnosť počítača.

### Prevádzkové pokyny a rutinná starostlivosť

Spoločnosť HP vypracovala pokyny na správne zostavenie a potrebnú starostlivosť o počítač a monitor.

- Nevystavujte počítač nadmernej vlhkosti, priamemu slnečnému svitu a extrémnym teplotám.
- Počítač používajte na pevnom a rovnom povrchu. Na všetkých vetraných stranách počítača a nad monitorom nechajte voľný priestor 10,2 cm (4 palce), aby sa zabezpečilo požadované prúdenie vzduchu.
- Nebráňte prúdeniu vzduchu do počítača blokovaním žiadneho z vetracích otvorov alebo otvorov pre prívod vzduchu. Klávesnicu neumiestňujte so sklopenými nožičkami priamo pred stolný počítač, pretože aj to obmedzuje prúdenie vzduchu.
- Nikdy nepracujte na počítači, na ktorom nie je nasadený prístupový panel alebo niektorý z krytov slotov rozširujúcich kariet.
- Počítače neukladajte jeden na druhý ani ich neumiestňujte v tesnej blízkosti vedľa seba, aby nedochádzalo k vzájomnej cirkulácii zohriateho alebo predhriateho vzduchu.
- Ak má byť počítač vložený v integrovanom ráme, na ráme sa musia nachádzať otvory pre prívod aj vývod vzduchu. Aj v takom prípade treba dodržiavať pokyny uvedené vyššie.
- V blízkosti počítača a klávesnice nepoužívajte kvapaliny.
- Ventilačné otvory monitora neprekrývajte žiadnymi materiálmi.
- Nainštalujte alebo zapnite funkcie operačného systému alebo iného softvéru slúžiace na správu napájania vrátane úsporných režimov.
- Počítač treba vypnúť pred nasledujúcimi úlohami:
	- Utieranie vonkajších častí počítača jemnou navlhčenou utierkou. Pri čistení produktu môže dôjsť k odfarbeniu alebo poškodeniu povrchu. V časti [Odstránenie špiny a nečistôt z počítača](#page-34-0) na strane 30 si pozrite odporúčané kroky na čistenie vonkajších povrchov počítača, ktorých sa používatelia často dotýkajú. Po odstránení špiny a nečistôt môžete povrchy očistiť dezinfekčným prostriedkom. V časti [Čistenie počítača dezinfekčným prostriedkom](#page-34-0) na strane 30 si pozrite pokyny, ako zabrániť šíreniu škodlivých baktérií a vírusov.
	- Príležitostne čistite všetky vetracie otvory nachádzajúce sa na stranách počítača. Jemné vlákna, prach a iný cudzorodý materiál môže zablokovať vetracie otvory a obmedziť prúdenie vzduchu.

# <span id="page-34-0"></span>Čistenie počítača

Pravidelným čistením počítača odstránite špinu a nečistoty, aby zariadenie naďalej fungovalo čo najlepšie. Na bezpečné čistenie vonkajších povrchov počítača používajte nasledujúce informácie.

#### Odstránenie špiny a nečistôt z počítača

Toto sú odporúčané kroky na očistenie počítača od špiny a nečistôt.

- 1. Pri čistení povrchov používajte jednorazové rukavice z latexu (alebo nitrilové rukavice, ak ste citliví na latex).
- 2. Vypnite zariadenie a odpojte napájací kábel a ďalšie pripojené externé zariadenia. Zo súčastí, napríklad z bezdrôtových klávesníc, vyberte všetky vložené batérie.
- UPOZORNENIE: Ak chcete predísť úrazu elektrickým prúdom alebo poškodeniu súčastí, nikdy produkt nečistite, keď je zapnutý alebo zapojený do elektrickej siete.
- 3. Navlhčite handričku z mikrovlákna vodou. Handrička by mala byť vlhká, ale nemala by z nej kvapkať voda.
- DÔLEŽITÉ: Nepoužívajte drsné handričky, uteráky ani papierové utierky, aby nedošlo k poškodeniu povrchu.
- 4. Vonkajšok produktu opatrne utrite navlhčenou handričkou.
- DÔLEŽITÉ: Kvapaliny uchovávajte ďalej od produktu. Zabráňte vniknutiu vlhkosti do otvorov. Ak sa kvapalina dostane do produktu HP, môže ho poškodiť. Nestriekajte kvapaliny priamo na produkt. Nepoužívajte aerosólové spreje, rozpúšťadlá, drsné látky ani čistiace prostriedky obsahujúce peroxid vodíka alebo bielidlo, ktoré môžu poškodiť povrchovú úpravu.
- 5. Začnite s obrazovkou (ak je k dispozícii). Opatrne ju utierajte jedným smerom, pričom postupujte od hornej časti obrazovky smerom nadol. Nakoniec očistite pružné káble, ako je napájací kábel, kábel klávesnice a káble USB.
- 6. Pred zapnutím zariadenia po čistení dbajte na to, aby povrchy úplne uschli na vzduchu.
- 7. Po každom čistení zlikvidujte rukavice. Ihneď po vyzlečení rukavíc si umyte ruky.

V časti Čistenie počítača dezinfekčným prostriedkom na strane 30 si pozrite odporúčané kroky na čistenie vonkajších povrchov počítača, ktorých sa používatelia často dotýkajú, aby ste zabránili šíreniu škodlivých baktérií a vírusov.

#### Čistenie počítača dezinfekčným prostriedkom

Svetová zdravotnícka organizácia (WHO) odporúča čistenie povrchov a následnú dezinfekciu ako osvedčený postup na zabránenie šíreniu vírusových respiračných chorôb a škodlivých baktérií.

Po vyčistení vonkajších povrchov počítača podľa krokov uvedených v časti Odstránenie špiny a nečistôt z počítača na strane 30 sa tiež môžete rozhodnúť pre čistenie povrchov dezinfekčným prostriedkom. Dezinfekčný prostriedok zodpovedajúci pokynom na čistenie od spoločnosti HP je alkoholový roztok, ktorý tvorí zo 70 % izopropylalkohol a z 30 % voda. Tento roztok je známy aj ako čistý lieh a predáva sa vo väčšine obchodov.

<span id="page-35-0"></span>Pri dezinfekcii vonkajších povrchov počítača, ktorých sa používatelia často dotýkajú, postupujte podľa týchto krokov:

- 1. Pri čistení povrchov používajte jednorazové rukavice z latexu (alebo nitrilové rukavice, ak ste citliví na latex).
- 2. Vypnite zariadenie a odpojte napájací kábel a ďalšie pripojené externé zariadenia. Zo súčastí, napríklad z bezdrôtových klávesníc, vyberte všetky vložené batérie.
- UPOZORNENIE: Ak chcete predísť úrazu elektrickým prúdom alebo poškodeniu súčastí, nikdy produkt nečistite, keď je zapnutý alebo zapojený do elektrickej siete.
- 3. Navlhčite handričku z mikrovlákna roztokom, ktorý tvorí zo 70 % izopropylalkohol a z 30 % voda. Handrička by mala byť vlhká, ale nemala by z nej kvapkať voda.
- UPOZORNENIE: Nepoužívajte žiadne z nasledujúcich chemikálií ani žiadne riešenia, ktoré ich obsahujú (vrátane čistiacich prostriedkov na povrch): bielidlo, peroxidy (vrátane peroxidu vodíka), acetón, amoniak, etylalkohol, metylén alebo akékoľvek ropné materiály, ako napríklad benzín, riedidlo, benzén alebo toluén.
- DÔLEŽITÉ: Nepoužívajte drsné handričky, uteráky ani papierové utierky, aby nedošlo k poškodeniu povrchu.
- 4. Vonkajšok produktu opatrne utrite navlhčenou handričkou.
- DÔLEŽITÉ: Kvapaliny uchovávajte ďalej od produktu. Zabráňte vniknutiu vlhkosti do otvorov. Ak sa kvapalina dostane do produktu HP, môže ho poškodiť. Nestriekajte kvapaliny priamo na produkt. Nepoužívajte aerosólové spreje, rozpúšťadlá, drsné látky ani čistiace prostriedky obsahujúce peroxid vodíka alebo bielidlo, ktoré môžu poškodiť povrchovú úpravu.
- 5. Začnite s obrazovkou (ak je k dispozícii). Opatrne ju utierajte jedným smerom, pričom postupujte od hornej časti obrazovky smerom nadol. Nakoniec očistite pružné káble, ako je napájací kábel, kábel klávesnice a káble USB.
- 6. Pred zapnutím zariadenia po čistení dbajte na to, aby povrchy úplne uschli na vzduchu.
- 7. Po každom čistení zlikvidujte rukavice. Ihneď po vyzlečení rukavíc si umyte ruky.

### Príprava na prepravu

Ak musíte počítač prepraviť, použite nasledujúce tipy, aby bol v bezpečí.

- 1. Zálohujte súbory z pevného disku na externé pamäťové zariadenie. Dbajte na to, aby neboli záložné médiá pri skladovaní alebo preprave vystavené pôsobeniu elektrických ani magnetických impulzov.
- **EX** POZNÁMKA: Pevný disk sa po vypnutí napájania systému automaticky zamkne.
- 2. Vyberte a odložte všetky vymeniteľné médiá.
- 3. Vypnite počítač a externé zariadenia.
- 4. Odpojte napájací kábel od elektrickej zásuvky a potom aj od počítača.
- 5. Odpojte systémové súčasti a externé zariadenia od zdrojov napájania a potom aj od počítača.
- **EX** POZNÁMKA: Pred prepravou počítača skontrolujte, či sú všetky dosky v zásuvkách pre dosky správne umiestnené a zaistené.
- 6. Zabaľte systémové súčasti a externé zariadenia do pôvodných alebo podobných obalov a zaistite ich potrebným baliacim materiálom.

# <span id="page-37-0"></span>6 Špecifikácie

Táto časť obsahuje špecifikácie pre váš počítač.

# Špecifikácie počítača

Táto časť obsahuje špecifikácie pre váš počítač. Ak s počítačom cestujete, budú pre vás užitočné informácie ako sú rozmery a hmotnosť počítača, ale aj parametre vstupného napájania a prevádzkové parametre.

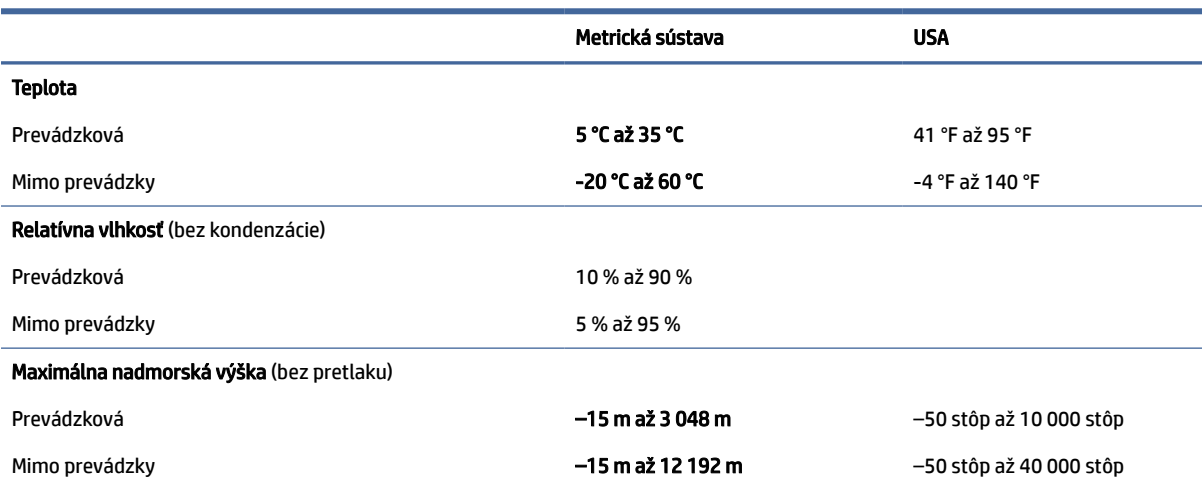

#### Tabuľka 6-1 Špecifikácie počítača

### Príkon

Informácie o napájaní uvedené v tejto časti môžu byť užitočné, ak plánujete so svojím počítačom cestovať do zahraničia.

Počítač je napájaný jednosmerným prúdom, ktorý môže dodávať striedavý (sieťový) alebo jednosmerný napájací zdroj. Sieťový napájací zdroj musí mať menovité napätie 100 – 240 V, 50 – 60 Hz. Aj keď počítač môžete napájať zo samostatného jednosmerného napájacieho zdroja, odporúča sa napájať ho iba zo striedavého (sieťového) napájacieho adaptéra alebo jednosmerného napájacieho zdroja, ktorý dodala spoločnosť HP a schválila ho na použitie s týmto počítačom.

Počítač môžete napájať z jednosmerného napájacieho zdroja, ktorý spĺňa nasledujúce špecifikácie. Informácie o napätí a prúde počítača možno nájsť na regulačnom štítku.

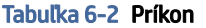

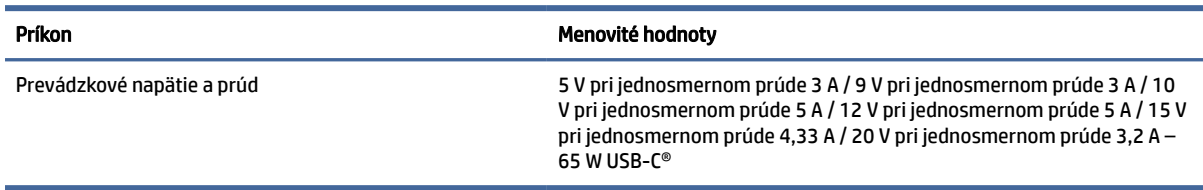

# <span id="page-39-0"></span>7 Elektrostatický výboj

Elektrostatický výboj je uvoľnenie statickej elektriny pri kontakte dvoch objektov, napríklad elektrický šok, ktorý vás zasiahne pri chôdzi po koberci alebo dotyku kovovej kľučky.

Výboj statickej elektriny z prstov alebo ďalších elektrostatických vodičov môže poškodiť elektronické súčasti.

- DÔLEŽITÉ: Ak chcete zabrániť poškodeniu počítača a jednotky alebo strate údajov, dodržiavajte tieto pokyny:
	- Ak sa v pokynoch na odstránenie alebo inštaláciu uvádza, že musíte odpojiť počítač, najskôr sa ubezpečte, že je správne uzemnený.
	- Súčasti vyberte z antistatických obalov až tesne pred inštaláciou.
	- Vyhýbajte sa kontaktu s kolíkmi, vodičmi a obvodmi. S elektronickými súčasťami manipulujte čo najmenej.
	- Používajte nemagnetické nástroje.
	- Pred manipuláciou so súčasťami vybite statickú elektrinu tak, že sa dotknete nenatretého kovového povrchu.
	- Súčasť vložte po odinštalovaní do antistatického obalu.

# <span id="page-40-0"></span>8 Zjednodušenie ovládania

Cieľom spoločnosti HP je navrhovať, vyrábať a predávať produkty, služby a informácie, ktoré môže každý všade používať, a to samostatne alebo s príslušnými zariadeniami alebo aplikáciami pomocných technológií tretej strany.

### Spoločnosť HP a prístupnosť

Spoločnosť HP pracuje na zapájaní rozmanitosti, začleňovania a pracovno-životnej rovnováhy do svojej podstaty, čo sa odráža vo všetkých jej činnostiach. Spoločnosť HP sa snaží vytvárať začleňujúce prostredie zamerané na spájanie ľudí na celom svete pomocou technológií.

#### Získanie potrebných technologických nástrojov

Technológia môže pomôcť uvoľniť váš ľudský potenciál. Pomocné technológie odstraňujú prekážky a pomáhajú vám získať nezávislosť v domácnosti, práci aj komunite. Pomocné technológie pomáhajú zvyšovať, udržiavať a zlepšovať funkčnosť elektronických a informačných technológii.

Ďalšie informácie nájdete v časti [Vyhľadanie najvhodnejšej pomocnej technológie](#page-41-0) na strane 37.

#### Záväzok spoločnosti HP

Spoločnosť HP sa zaviazala poskytovať produkty a služby prístupné pre ľudí so zdravotným postihnutím. Tento záväzok podporuje ciele rozmanitosti v spoločnosti a pomáha zabezpečiť dostupnosť technologických výhod pre všetkých.

Cieľom spoločnosti HP v oblasti prístupnosti je navrhovať, vyrábať a poskytovať na trh výrobky a služby, ktoré môže efektívne používať ktokoľvek vrátane ľudí so zdravotným postihnutím, a to buď samostatne, alebo pomocou vhodných pomocných zariadení.

Politika prístupnosti obsahuje sedem kľúčových zámerov smerovania krokov spoločnosti HP, aby sa dosiahol tento cieľ. Od všetkých manažérov a zamestnancov spoločnosti HP sa očakáva podpora týchto zámerov a ich implementácia v súlade so svojimi úlohami a povinnosťami:

- Pozdvihovanie úrovne povedomia o problémoch prístupnosti v spoločnosti HP a školenie zamestnancov týkajúce sa navrhovania, výroby, uvádzania na trh a poskytovania prístupných produktov a služieb.
- Vyvinutie pravidiel prístupnosti produktov a služieb a zaviazanie pracovných skupín vyvíjajúcich produkty k implementácii týchto pravidiel podľa konkurenčných, technických a ekonomických možností.
- Zapojenie ľudí so zdravotným postihnutím do vývoja pravidiel prístupnosti a do navrhovania a testovania produktov a služieb.
- Dokumentovanie funkcií zjednodušenia ovládania a sprístupňovanie informácií o produktoch a službách spoločnosti HP v prístupnom tvare.
- Vytvorenie vzťahov s najväčšími poskytovateľmi pomocných technológií a riešení.
- Podpora interného a externého výskumu a vývoja na zlepšenie pomocných technológií v produktoch a službách spoločnosti HP.

Podpora a prispievanie k priemyselným štandardom a pravidlám prístupnosti.

#### <span id="page-41-0"></span>International Association of Accessibility Professionals (IAAP)

Asociácia IAAP je nezisková organizácia zameraná na rozvíjanie profesií pracujúcich s prístupnosťou pomocou budovania kontaktov, vzdelávania a certifikácie. Jej cieľom je pomáhať profesionálom pracujúcim s prístupnosťou rozvíjať a napredovať vo svojej kariére a umožniť organizáciám lepšie integrovať prístupnosť a zjednodušenie ovládania do svojich produktov a infraštruktúry.

Ako zakladajúci člen sa spoločnosť HP pripojila k ostatným organizáciám s cieľom posúvať oblasti prístupnosti vpred. Tento záväzok podporuje ciele prístupnosti spoločnosti HP spočívajúce v navrhovaní, vyrábaní a predávaní produktov a služieb, ktoré môžu efektívne používať osoby so zdravotným postihnutím.

Asociácia IAAP posilní túto profesiu vďaka globálnemu prepájaniu jednotlivcov, študentov a organizácií, aby sa mohli od seba navzájom učiť. Ak sa chcete dozvedieť viac, navštívte stránku <http://www.accessibilityassociation.org>a zapojte sa do online komunity, prihláste sa na odber noviniek a prečítajte si informácie o možnostiach členstva.

#### Vyhľadanie najvhodnejšej pomocnej technológie

Všetci vrátane ľudí so zdravotným postihnutím alebo vekovým obmedzením by mali byť schopní komunikovať, vyjadrovať svoje pocity a spájať sa so svetom pomocou technológie. Spoločnosť HP sa zaviazala zvyšovať povedomie o prístupnosti v rámci svojej spoločnosti aj medzi zákazníkmi a partnermi.

Či už ide o zväčšenie písma, ktoré uľavuje očiam, rozpoznávanie hlasu, ktoré uľahčí vaším rukám, alebo akúkoľvek inú pomocnú technológiu pomáhajúcu vo vašej konkrétnej situácii, široká ponuka rozličných pomocných technológií uľahčuje používanie produktov spoločnosti HP. Ako si vybrať?

#### Vyhodnotenie potrieb

Technológia môže pomôcť uvoľniť váš potenciál. Pomocné technológie odstraňujú prekážky a pomáhajú vám získať nezávislosť v domácnosti, práci aj komunite. Pomocné technológie (assistive technology – AT) pomáhajú zvyšovať, udržiavať a zlepšovať funkčnosť elektronických a informačných technológií.

Môžete si vybrať z mnohých produktov pomocných technológií. Vaše vyhodnotenie pomocných technológií by malo zahŕňať vyhodnotenie viacerých produktov, zodpovedanie otázok a výber najlepšieho riešenia situácie. Zistíte, že odborníci kvalifikovaní na vyhodnotenie pomocných technológií pôsobia v rôznych oblastiach vrátane certifikovaných odborníkov vo fyzioterapii, ergoterapii, logopédii a ďalších odborných oblastiach. Ostatní môžu tiež poskytnúť potrebné informácie aj bez certifikácie alebo licencie. Danej osoby sa pýtajte na skúsenosti, odbornosť a poplatky, aby ste zistili, či vám pomôže s vašimi potrebami.

#### Zjednodušenie ovládania produktov HP

Tieto prepojenia poskytujú informácie o funkciách zjednodušenia ovládania a pomocných technológiách (ak sú dostupné vo vašej krajine alebo oblasti), ktoré sú súčasťou rôznych produktov spoločnosti HP. Tieto zdroje vám pomôžu vybrať si konkrétne funkcie pomocných technológií a produkty, ktoré sú vo vašej situácii najvhodnejšie.

- Starnutie a zjednodušenie ovládania od spoločnosti HP: Prejdite na lokalitu<http://www.hp.com>a do vyhľadávacieho poľa zadajte výraz  $\text{Accessibility}$ (Zjednodušenie ovládania). Vyberte možnosť **Office** of Aging and Accessibility (Úrad pre starnutie a zjednodušenie ovládania).
- Počítače HP: Pri produktoch so systémom Windows prejdite na lokalitu<http://www.hp.com/support> a do vyhľadávacieho poľa Search our knowledge (Hľadať v znalostiach) zadajte výraz  $\texttt{Windows}$ Accessibility Options (Zjednodušenie ovládania systému Windows). Vo výsledkoch vyberte príslušný operačný systém.

<span id="page-42-0"></span>● Nákup produktov HP, periférne zariadenia k produktom spoločnosti HP: Prejdite na lokalitu [http://store.hp.com,](http://store.hp.com) vyberte položku Shop (Nakupovať) a potom vyberte položku Monitors (Monitory) alebo Accessories (Príslušenstvo).

Ak potrebujete ďalšiu podporu týkajúcu sa funkcií zjednodušenia ovládania na vašom produkte HP, pozrite si časť [Kontaktovanie podpory](#page-44-0) na strane 40.

Ďalšie prepojenia na externých partnerov a poskytovateľov, ktorí vám môžu poskytnúť ďalšiu pomoc:

- [Informácie o zjednodušení ovládania od spoločnosti Microsoft \(Windows a Microsoft Office\)](http://www.microsoft.com/enable)
- [Informácie o zjednodušení ovládania produktov Google \(Android, Chrome, Google Apps\)](https://www.google.com/accessibility/)

### Štandardy a legislatíva

Krajiny na celom svete prijímajú nariadenia s cieľom zlepšiť prístup k produktom a službám pre osoby so zdravotným postihnutím. Tieto nariadenia sú historicky použiteľné pre telekomunikačné produkty a služby, počítače a tlačiarne s určitými komunikačnými funkciami a funkciami prehrávania videa, súvisiacu používateľskú dokumentáciu a zákaznícku podporu.

#### **Štandardy**

Výbor USA pre bezbariérovosť (US Access Board) vytvoril oddiel 508 normy FAR (Federal Acquisition Regulation) na riešenie prístupu k informačným a komunikačným technológiám (IKT) pre osoby s fyzickým, zmyslovým alebo kognitívnym postihnutím.

Tieto štandardy obsahujú technické kritériá určené pre rôzne typy technológií, ako aj požiadavky na výkon so zameraním na funkčné vlastnosti pokrytých produktov. Špecifické kritériá pokrývajú softvérové aplikácie a operačné systémy, webové informácie a aplikácie, počítače, telekomunikačné produkty, video a multimédiá a samostatné uzatvorené produkty.

#### Mandát 376 – EN 301 549

Európska únia vytvorila normu EN 301 549 v rámci mandátu 376 ako online súbor nástrojov pre verejné obstarávanie produktov IKT. Tento štandard definuje požiadavky na prístupnosť týkajúce sa IKT produktov a služieb. Obsahuje aj opis postupov testovania a metodiku hodnotenia jednotlivých požiadaviek.

#### Web Content Accessibility Guidelines (WCAG)

Pravidlá Web Content Accessibility Guidelines (WCAG) od iniciatívy Web Accessibility Initiative (WAI) konzorcia W3C pomáhajú dizajnérom a vývojárom webových stránok lepšie napĺňať potreby osôb so zdravotným postihnutím alebo vekovými obmedzeniami.

Pravidlá WCAG posúvajú prístupnosť na celý rozsah webového obsahu (text, obrázky, zvuk, video) a webových aplikácií. Pravidlá WCAG možno presne otestovať, sú ľahko pochopiteľné a použiteľné a umožňujú webovým vývojárom flexibilné inovácie. Pravidlá WCAG 2.0 boli tiež schválené ako štandard [ISO/IEC 40500:2012.](http://www.iso.org/iso/iso_catalogue/catalogue_tc/catalogue_detail.htm?csnumber=58625/)

Pravidlá WCAG sa špecificky zaoberajú prekážkami v používaní webu týkajúcimi sa osôb so zrakovými, sluchovými, fyzickými, kognitívnymi alebo neurologickými postihnutiami a starších používateľov webu s potrebami zjednodušenia ovládania. Pravidlá WCAG 2.0 definujú vlastnosti prístupného obsahu:

Vnímateľný (napríklad prostredníctvom alternatívneho textu k obrázkom, titulkom k zvuku, úpravy zobrazenia a farebného kontrastu)

- <span id="page-43-0"></span>● Ovládateľný (napríklad prostredníctvom ovládania klávesnicou, farebného kontrastu, časovania vstupu, umožnenia navigácie a obmedzenia nebezpečenstva vyvolania záchvatu)
- Pochopiteľný (napríklad prostredníctvom čitateľnosti, predvídateľnosti a pomoci so vstupom)
- Robustný (napríklad prostredníctvom kompatibility s pomocnými technológiami)

#### Legislatíva a predpisy

Dôležitosť oblasti prístupnosti informačných technológií a informácií v legislatíve narastá. Tieto prepojenia poskytujú informácie o kľúčových zákonoch, predpisoch a štandardoch.

- [Spojené štáty americké](http://www8.hp.com/us/en/hp-information/accessibility-aging/legislation-regulation.html#united-states)
- **[Kanada](http://www8.hp.com/us/en/hp-information/accessibility-aging/legislation-regulation.html#canada)**
- **[Európa](http://www8.hp.com/us/en/hp-information/accessibility-aging/legislation-regulation.html#europe)**
- **[Austrália](http://www8.hp.com/us/en/hp-information/accessibility-aging/legislation-regulation.html#australia)**

### Užitočné zdroje a odkazy týkajúce sa prístupnosti

Tieto organizácie, inštitúcie a zdroje môžu byť dobrými zdrojmi informácií o zdravotnom postihnutí a obmedzeniach súvisiacich s vekom.

<sup>2</sup> POZNÁMKA: Nejde o úplný zoznam. Tieto organizácie sú uvedené len na informačné účely. Spoločnosť HP nepreberá žiadnu zodpovednosť za informácie alebo kontakty, ktoré sa vyskytujú na internete. Uvedenie na tejto stránke nepredstavuje odporúčanie od spoločnosti HP.

#### **Organizácie**

Tieto organizácie patria medzi mnohé, ktoré poskytujú informácie o zdravotnom postihnutí a obmedzeniach súvisiacich s vekom.

- American Association of People with Disabilities (AAPD)
- The Association of Assistive Technology Act Programs (ATAP)
- Hearing Loss Association of America (HLAA)
- Information Technology Technical Assistance and Training Center (ITTATC)
- **Lighthouse International**
- **National Association of the Deaf**
- **National Federation of the Blind**
- Rehabilitation Engineering & Assistive Technology Society of North America (RESNA)
- Telecommunications for the Deaf and Hard of Hearing, Inc. (TDI)
- W3C Web Accessibility Initiative (WAI)

#### Vzdelávacie inštitúcie

Mnohé vzdelávacie inštitúcie vrátane týchto príkladov poskytujú informácie o zdravotnom postihnutí a obmedzeniach súvisiacich s vekom.

- <span id="page-44-0"></span>● California State University, Northridge, Center on Disabilities (CSUN)
- University of Wisconsin Madison, Trace Center
- University of Minnesota computer accommodations program

#### Ďalšie informačné zdroje týkajúce sa zdravotného postihnutia

Mnohé zdroje vrátane týchto príkladov poskytujú informácie o zdravotnom postihnutí a obmedzeniach súvisiacich s vekom.

- ADA (Americans with Disabilities Act) Technical Assistance Program
- ILO Global Business and Disability Network
- EnableMart
- Európske fórum zdravotne postihnutých
- **Job Accommodation Network**
- Microsoft Enable

#### Prepojenia spoločnosti HP

Tieto prepojenia špecifické pre spoločnosť HP obsahujú informácie, ktoré sa týkajú zdravotného postihnutia a obmedzení súvisiacich s vekom.

[Príručka pohodlia a bezpečnosti od spoločnosti HP](http://www8.hp.com/us/en/hp-information/ergo/index.html)

[Predaje spoločnosti HP verejnému sektoru](https://government.hp.com/)

### Kontaktovanie podpory

Spoločnosť HP ponúka technickú podporu a pomoc s možnosťami zjednodušenia ovládania pre zákazníkov s postihnutím.

- **EX** POZNÁMKA: Technická podpora je k dispozícii len v angličtine.
	- Nepočujúci zákazníci a zákazníci s postihnutím sluchu, ktorí majú otázky o technickej podpore alebo prístupnosti produktov spoločnosti HP:
		- Zavolajte na telefónne číslo +1 (877) 656-7058 pomocou rozhrania TRS/VRS/WebCapTel od pondelka do piatka, 6:00 až 21:00 (časové pásmo GMT–6).
	- Zákazníci s iným postihnutím alebo vekovými obmedzeniami, ktorí majú otázky o technickej podpore alebo prístupnosti produktov spoločnosti HP, môžu použiť niektorú z týchto možností:
		- Zavolajte na telefónne číslo +1 (888) 259-5707 od pondelka do piatka, 6:00 až 21:00 (časové pásmo GMT–6).

# <span id="page-45-0"></span>Register

#### A

aktualizácia firmvéru [27](#page-31-0) aktualizácia systému mobility [27](#page-31-0) aktualizácie [3](#page-7-0) AT (pomocné technológie) účel [36](#page-40-0) vyhľadanie [37](#page-41-0)

#### Č

čistenie počítača [30](#page-34-0) dezinfekcia [30](#page-34-0) odstránenie špiny a nečistôt [30](#page-34-0)

#### D

diagnostika [3](#page-7-0) dokumentácia [2](#page-6-0)

#### E

elektrostatický výboj [35](#page-39-0)

#### F

funkcie [8](#page-12-0) funkcie hlavovej jednotky systému mobility [6](#page-10-0) funkcie multifunkčnej nabíjačky [9](#page-13-0)

#### I

informácie o produkte [1](#page-5-0) informačné zdroje spoločnosti HP [1](#page-5-0) inštalácia aktualizácií [28](#page-32-0) inštalovať bezpečnostné lanko na systém mobility [13](#page-17-0) bezpečnostné lanko na základni pripojenia vstupov/ výstupov [12](#page-16-0) integrované funkcie [7](#page-11-0) International Association of Accessibility Professionals [37](#page-41-0)

#### K

kalibrácia dotykovej obrazovky [27](#page-31-0) konfigurácia napájané sériové porty [19](#page-23-0)

periférne moduly [27](#page-31-0) konfigurácia softvéru [27](#page-31-0)

#### N

nastavenie [14](#page-18-0) nastavenie hardvéru [14](#page-18-0) nastavenie hlavovej jednotky systému mobility [11](#page-15-0)

#### O

obrazovka špecifikácie [33](#page-37-0) odpojenie hlavová jednotka systému mobility z rozširujúcej základne [15](#page-19-0)

#### P

pevný disk špecifikácie [33](#page-37-0) podpora informačné zdroje spoločnosti HP [1](#page-5-0) všeobecné informačné zdroje [1](#page-5-0) podstavec na pripojenie k rozširujúcej základni [7](#page-11-0) pokročilé funkcie základne pripojenia vstupov/výstupov [8](#page-12-0) pokyny týkajúce sa prevádzky počítača [29](#page-33-0) pokyny týkajúce sa ventilácie [29](#page-33-0) pomocné technológie (AT) účel [36](#page-40-0) vyhľadanie [37](#page-41-0) potrebné nástroje [14](#page-18-0) pravidlá pomoci HP [36](#page-40-0) prevzatie HP Firmware Installer [27](#page-31-0) príkon [33](#page-37-0) pripojenie hlavová jednotka systému mobility z rozširujúcej základne [15](#page-19-0) napájanie k základni pripojenia vstupov/výstupov [9](#page-13-0) samostatná základňa pripojenia vstupov/výstupov k systému mobility [18](#page-22-0)

samostatný voliteľný snímač odtlačkov prstov k základni pripojenia vstupov/ výstupov [24](#page-28-0) štandardné puzdro k hlavovej jednotke systému mobility [20](#page-24-0) voliteľný snímač odtlačkov prstov k základni pripojenia vstupov/ výstupov [25](#page-29-0) základňa pripojenia vstupov/ výstupov k systému mobility [16](#page-20-0) zosilnený kryt k hlavovej jednotke systému mobility [21](#page-25-0) pripojiť systém mobility na pracovnú dosku [22](#page-26-0) príprava na prepravu [31](#page-35-0)

#### S

softvér [27](#page-31-0) starostlivosť o počítač [30](#page-34-0) súčasti základnej základne pripojenia vstupov/výstupov [8](#page-12-0)

#### Š

špecifikácie obrazovka [33](#page-37-0) pevný disk [33](#page-37-0) počítač [33](#page-37-0) príkon [33](#page-37-0) špecifikácie počítača [33](#page-37-0) štandardy a legislatíva, prístupnosť [38](#page-42-0) štandardy prístupnosti podľa oddielu 508 [38](#page-42-0)

#### T

tlačidlo napájania systém mobility [10](#page-14-0) základňa pripojenia vstupov/ výstupov [11](#page-15-0)

#### U

umiestnenie sériového čísla systém mobility [12](#page-16-0) základňa pripojenia vstupov/ výstupov [12](#page-16-0)

#### V

vyhodnotenie potrieb v oblasti prístupnosti [37](#page-41-0)

#### Z

zákaznícka podpora, prístupnosť [40](#page-44-0) zamknutie a uvoľnenie hlavovej jednotky systému mobility [15](#page-19-0) zdroje, prístupnosť [39](#page-43-0) zjednodušenie ovládania [36,](#page-40-0) [37,](#page-41-0) [39,](#page-43-0) [40](#page-44-0)